## **PLC Programming Manual**

## **Introduction**

This manual is intended for machine builders, technicians, dealers, and others who need to "look under the hood" of the PLC system.

The PLC (Programmable Logic Controller) is the portion of the control system, which deals with accessory equipment; that is, anything installed on the machine beyond the servo motors themselves. Spindle control, coolant control, limit switches, fault signals, pushbuttons, indicator lights, etc. are all controlled through the PLC.

The PLC system has two possible configurations. The first configuration consists of a hardware I/O board which provides the electrical interface to all the switches and relays (RTK3, PLCIO2, RTH2, PLC15/15, ect.), the jog panel with its keys and LEDs, and a software logic program which is executed on the CPU10 controller board (CNC10.PLC Program).

In the first configuration (see figure 1) the PLC program, which is executed on the CPU10, is contained in the file CNC10.PLC. The control software sends CNC10.PLC to the CPU10 on startup. Once running on the CPU10, the logic program receives inputs from the PLC I/O board, from the jog panel, and from CNC programs. It sends outputs back to all three places: for example, turning on output relays on the I/O board; turning on LEDs on the jog panel; and sending signals such as Feed Hold to the CNC processor.

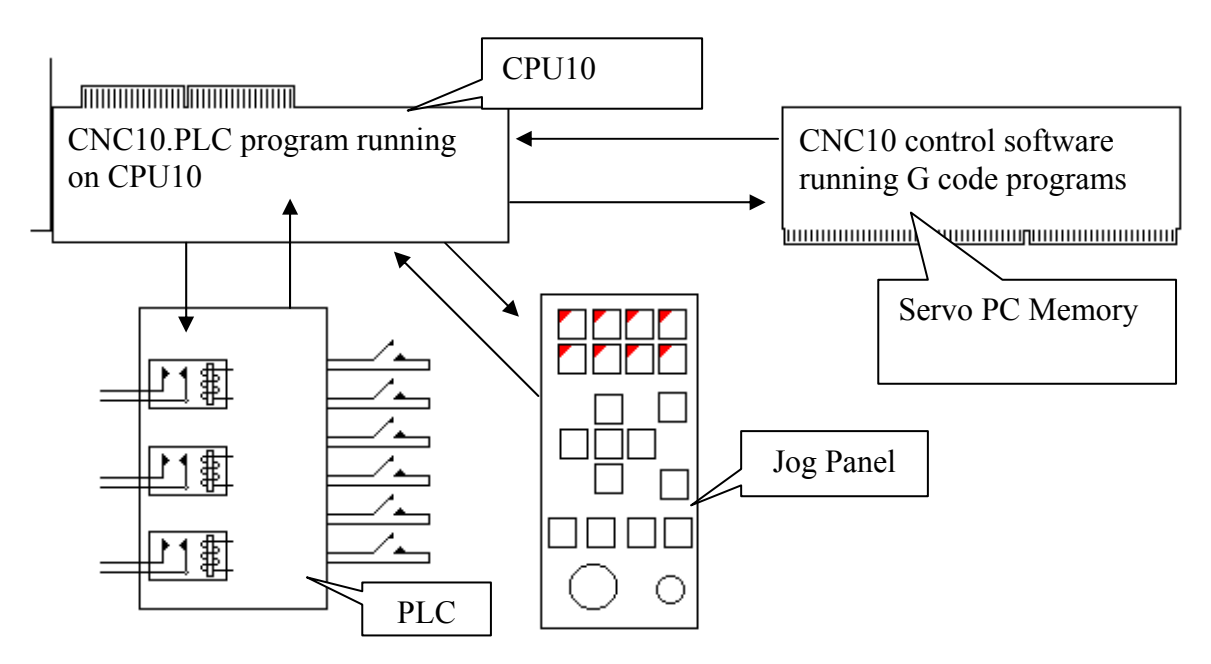

Figure1: PLC I/O Configuration 1

The first PLC configuration, using the CNC10.PLC program only, is limited in size and functionality and cannot control complex machine hardware such as a tool changer, which may require timers, counters, ect. For machines that need more PLC program functionality a second PLC configuration is used. The second configuration consists of all elements of the first configuration plus a second PLC program (PC.PLC) running in the servo PC memory.

CNC10.PLC program is still running on the CPU10 and is used in conjunction with the PC.PLC. The reason we need two PLC programs running is the new PC.PLC program doesn't have access to all of the I/O so the CNC10.PLC program needs to be there to control those I/O bits. A minimal CNC10.PLC program can be made by echoing memory bits to the outputs you need to control. Then you can control those memory bits in the PC.PLC program thus making it possible to control virtually everything needed in the PC PLC program.

Figure 2: PLC I/O Configuration 2

While the PLC program has access to many features of the jog panel, it has no access to the

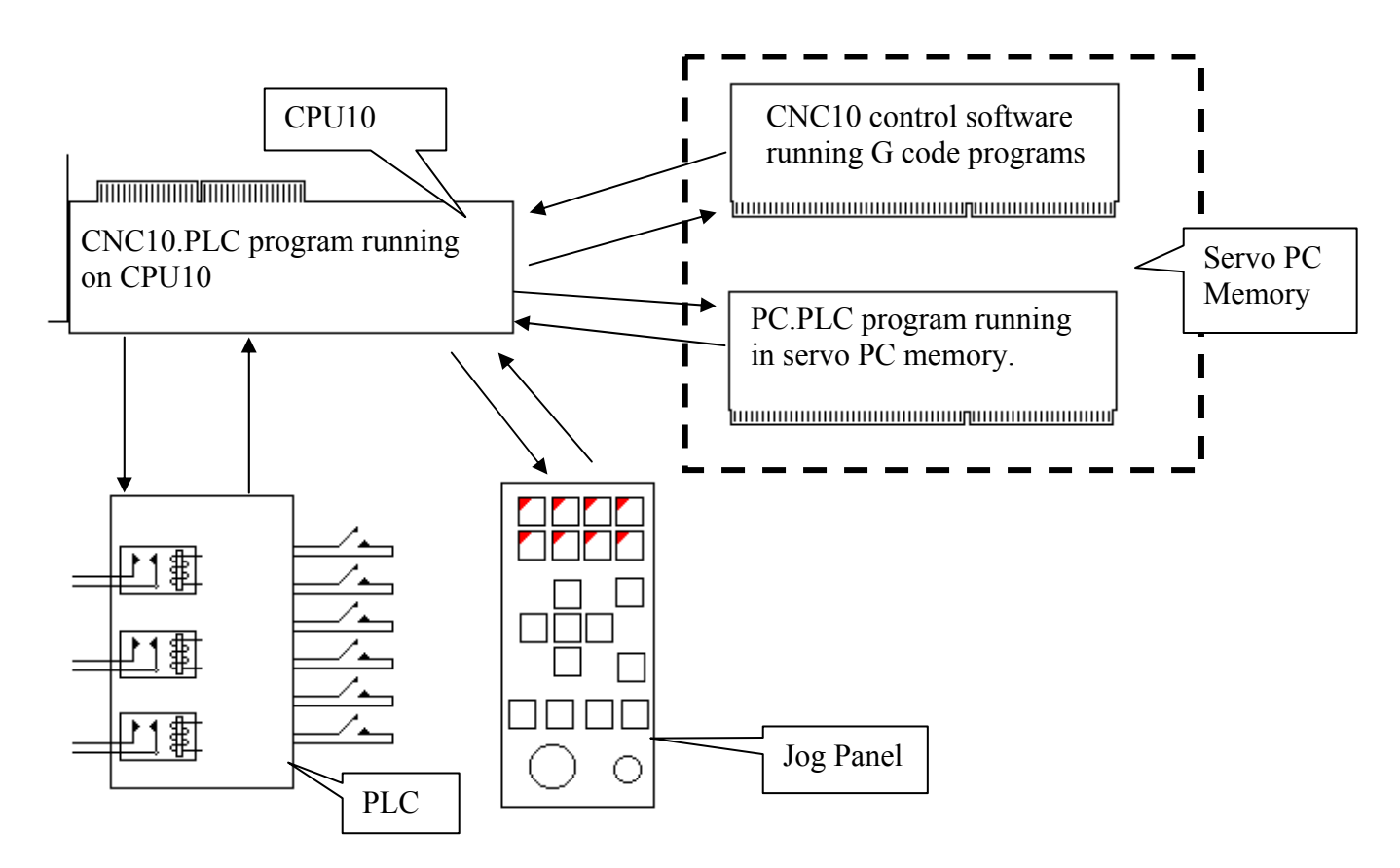

jogging controls themselves. The axis jog buttons, Fast/Slow and Inc/Cont buttons, the jog increment buttons, and the MPG handwheel are all directly handled by code on the CPU7.

The first section of the PLC manual will explain programming for the CNC10.PLC program, then move into more complex issues and the PC.PLC or extended PLC programming.

## **Language**

The PLC programming language is a simple statement-based logic language. At first it may seem far removed from the ladder logic diagrams familiar from other PLC systems.

However, each assignment statement in a PLC program is equivalent to one rung of a PLC ladder. One or more inputs are logically combined to produce one output.

The PLC supports four logical operators: AND, OR, XOR, and NOT. They may be abbreviated using the symbols  $\&$  (AND),  $|(OR)$ , and  $/(NOT)$ . There is no abbreviation for XOR. Parentheses may be used for logical grouping. In the absence of parentheses, the operators follow normal mathematical precedence: NOT, AND, XOR, OR.

The "=" sign is used to store a logical result (an input of combination of inputs) in an output location.

These operators are used to manipulate 240 data bits: 80 inputs, 80 outputs, and 80 memory locations. Many of the inputs and outputs are permanently mapped to particular hardware devices. The memory locations are not mapped to any hardware, but some are reserved for special purposes.

The data bits are given default names such as INP1, INP2, INP80, OUT1, OUT41, MEM27, etc..

Typically the first part of a PLC program file assigns alternate names to these default tokens. For example, the line

Emergency\_stop IS INP11

tells the PLC program compiler that the name Emergency\_stop is equivalent to INP11. You can then use the more intuitive name for the remainder of the program.

It is important to distinguish between "IS", which assigns alternate names, and "=", which actually stores computed bit values. A line using "IS" doesn't actually do anything in the PLC program; it simply provides information to the compiler about the names you will be using. A line using "=" has a real effect each time the program runs.

Let us look at a simple latched input structure: suppose that we have a relay connected to OUT1 which controls a work light. We want the Aux1 key on the jog panel to turn the light on, and the Aux2 key to turn it off. In the definitions sections of the program we would have:

```
Aux_1_key IS INP49 
Aux_2_key IS INP50
```
and

Work\_light IS OUT1

In the statement section which follows we would have

Work light = ( Work light OR Aux 1 key ) AND / Aux 2 key

This statement says that the relay will be on if it was already on or if the Aux1 key is pressed, as long as the Aux2 key is not pressed.

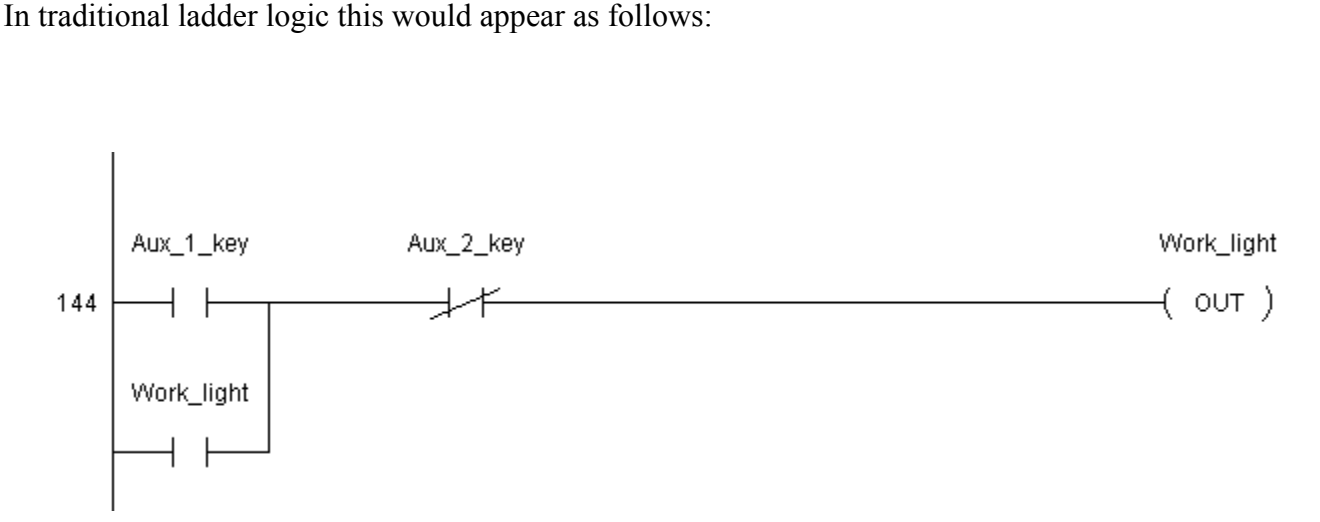

The PLC compiler is not case sensitive. However, it is a good idea to write your PLC programs using consistent capitalization. This will make them easier to read and easier to search.

The parser is quite basic. Tokens (names, operators, and parentheses) are separated by white space (spaces, tabs, or line breaks). Names may contain almost any character. However, your programs will be more readable if you stick to alphanumeric characters and the underscore character. For example, the compiler will permit a definition like:

High/Low\_range IS INP64

but the slash character  $\alpha$  in the name is distracting and confusing.

All functional statements are assignments, using the  $=$  sign. The destination bit (e.g. an output coil) appears on the left side of the '=' sign, in the first column of the program source file. If a statement is too long to conveniently fit on one line of the program file, you can break it across multiple lines by indenting each subsequent line from the first column (e.g. by starting the line with spaces or tabs):

```
Spin_stop = Spindle stop key OR
     Stop OR Limit_tripped OR 
 ( Auto_spin_mode AND / AutoStart )
```
Comments may be included in the program source file, set off by the ';' character. The PLC compiler will ignore any text which follows the ';'. Comments are useful for explaining the intent of your PLC logic and for separating different sections of the program for readability. Comments may be on lines of their own, or may be added to the end of PLC program lines.

Any bit -- whether physically an input, an output, or a memory location -- may be assigned with the "=" operator. You are not limited to just writing to outputs.

PLC program source files are translated into the control's internal format using the PLC compiler utility, PLCCOMP. PLCCOMP and related tools are located in the C:\PLC directory on the control's hard drive.

Typically all PLC programming is done at the MS-DOS prompt. The control software, probably wisely, does not provide any readily accessible, user friendly screen to allow you to change the PLC programming.

## **Tutorial Example**

Suppose you have an M400 control with an inverter drive for the spindle, and a spindle air brake. The default PLC logic will apply the air brake the instant the spindle-run relay is switched off, in spite of the fact that the inverter needs several seconds to decelerate the spindle. This leads to a situation where the inverter is driving the spindle motor forward against the brake, in order to maintain the programmed deceleration ramp.

One way to resolve this problem is to reprogram the PLC so that the brake is disabled whenever the spindle is turned on. The operator would then have to press the Brake key on the jog panel after the spindle has stopped if he wants to apply the brake.

### **<Ctrl-Alt-X>**  C:\CNC10> **CD \PLC**  C:\PLC> **COPY M400.SRC K6789.SRC**  C:\PLC> **EDIT K6789.SRC**

At the beginning of the file we find a block of comments similar to the following:

```
; * * * * * * * * * * * * * * * * * * * * * * * * * * * 
; * File: m400.src 
 . 
 . 
 . 
; * Modifications: 
; * 09/10/97 KSD Added Vector drive support by echoing 
; * SpindleRelay and CCW_relay to
; * MEM78 and MEM79
; * * * * * * * * * * * * * * * * * * * * * * * * * * *
```
Although it is not strictly necessary, it is a very good idea to update these comments to reflect the changes we are making:

```
; * * * * * * * * * * * * * * * * * * * * * * * * * * * 
; * File: K6789.src 
 . 
 . 
 . 
; * Modifications: 
; * 09/10/97 KSD Added Vector drive support by echoing 
; * SpindleRelay and CCW_relay to
; * MEM78 and MEM79
; * 07/25/01 MBL Revised brake logic to disable brake
```
PLC Programming Manual Page 5

mode whenever spindle runs. ; \* \* \* \* \* \* \* \* \* \* \* \* \* \* \* \* \* \* \* \* \* \* \* \* \* \* \*

Now page down (or search for "Brake") to find the section of the program which controls the brake mode and output:

```
; 
; Select Brake Mode 
; 
Brake_key_hit = Brake_key AND / Last_brake_key 
Last_brake_key = Brake_key 
     Brake_mode = ( Brake_mode XOR Brake_key_hit ) 
                OR / Already run
; 
; Turn on the brake if spindle not running and in auto mode 
; 
Brake = Brake mode AND / Spindlerelay
Spindle brake LED = Brake mode
```
When Brake mode is 1, the brake is in "Auto" mode, and is switched on immediately whenever the spindle is switched off. When Brake mode is 0, the brake is left off.

We can change this so that Brake mode is set to zero any time the spindle is running. In this case it is no longer necessary to check for spindle running before applying the Brake.

```
; 
; Select Brake Mode 
; 
Brake_key_hit = Brake_key AND / Last_brake_key 
Last_brake_key = Brake_key 
Brake_mode = ( ( Brake_mode XOR Brake_key_hit 
 ) OR / Already_run ) 
                          AND / SpindleRelay 
; 
; Turn on the brake if spindle not running and in auto mode 
; 
Brake = Brake mode
Spindle brake LED = Brake mode
```
Note the parentheses in the Brake mode expression. They are required because AND has a higher precedence than OR. Note also the spaces around the parentheses. The PLC compiler needs them to separate tokens. If we wrote the Brake mode expression as:

```
Brake mode = ((Brake mode XOR Brake key hit)
                 OR / Already run) AND
                  / SpindleRelay
```
the PLC compiler would give us error messages, saying that it did not recognize "((Brake mode", "Brake key hit)" and "Already run)". In other words, the compiler would think that the parentheses were parts of the names, and therefore that the names were new and different ones from what we had defined earlier in our program. So always put spaces around parentheses.

#### **File/Save File/Exit**  C:\PLC> **PLCCOMP /I K6789**

PLCCOMP v. 7.17 - PLC compiler

Compilation successful

### C:\PLC> **CNC10M4**

The /I (install) switch tells PLCCOMP to copy the compiled PLC program over to the CNC10 directory as CNC10.PLC.

If we had made any mistakes in our PLC source file, PLCCOMP would report the errors, and would not produce any compiled program. For example, if we had left out the spaces around the parentheses in the example above, we would see something like this:

PLCCOMP v. 7.17 - PLC compiler Unknown item: ((BRAKE\_MODE on line 238 Unknown item: BRAKE\_KEY\_HIT) on line 238 Unknown item: ALREADY\_RUN) on line 238 Missing operator on line 239

# **PLC Hardware**

We have produced a wide assortment of PLC input/output boards over the years. Programming is done in the same way regardless of the board installed; the hardware merely determines which inputs and outputs are physically available, and sometimes how you can use them. You must set the "PLC Type" selection on the CNC10 Control Configuration screen to match the PLC hardware, see chapter 1 for PLC hardware descriptions.

# **Locating Source for Current PLC Program**

If you are working on an older control, or one which has seen custom work, you may not be certain which PLC program is actually in use. Is it a "stock" PLC program, or has someone modified it? Is it based on an earlier version of a standard PLC program?

Before doing any custom work of your own, you want to be sure you have the source file for the PLC program which has been running on the control. Otherwise you risk breaking features that are important to the customer.

Since approximately software version 5.10, the compiled CNC10.PLC file has contained comments indicating the source file from which it was compiled. The first step, then, is to look there:

#### **<Ctrl-Alt-X>**  C:\CNC10> **EDIT CNC10.PLC**

```
; PLC program compiled by PLC compiler PLCCOMP v. 5.26 
; Source file: M400.SRC 
; Date: 10 September 1997 
; Time: 09:01:23 
; 
9B 20 FC 21 FC F2 A2 FC F1 FD 
A7 01 FC 00 FC F2 03 FC F2 02 FC F2 05 FC F2 04 FC F2 FD 
 . 
 . 
  .
```
Note that the date and time listed show when the file was compiled, not the date and time when the source file was last modified. More recent versions (since approximately software version 6.03) list the source file date and time as well as the compilation date and time:

```
; PLC program compiled by PLC compiler PLCCOMP v. 6.03 
; Source file: F:\SOFTWARE\PLC\CUSTOM\M400B.SRC 
; File Date: 9-20-99 11:30a 
; Compiled: 7-14-01 3:40p 
; 
A5 01 FC 00 FC F2 03 FC F2 02 FC F2 05 FC F2 04 FC F2 FD 
A4 20 FC 21 FC F2 FD 
 . 
 .
```
#### . **File/Exit**

If we did not find a useful comment at the beginning of the CNC10.PLC file, the next step is to compare its file time, date, and size to a compiled PLC file we may find in the PLC directory.

### C:\CNC10> **DIR CNC10.PLC**

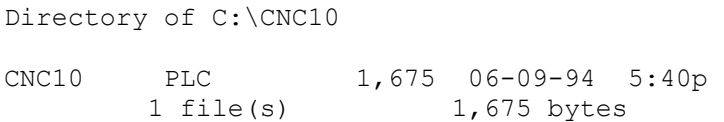

#### C:\CNC10> **CD \PLC**

#### C:\PLC> **DIR \*.??C**

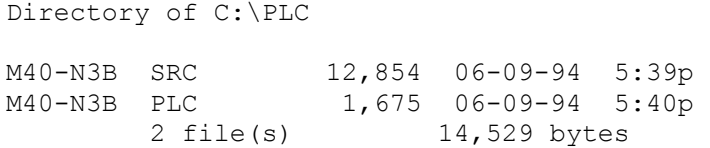

PLC Programming Manual Page 8

Here we see that there is a file in the PLC directory, M40-N3B.PLC, which appears to be the same as the running CNC10.PLC file. We could make certain using the DOS file compare utility FC:

# C:\PLC> **FC M40-N3B.PLC \CNC10\CNC10.PLC**

Comparing files M40-N3B.PLC and \CNC10\CNC10.PLC FC: no differences encountered

Furthermore, we see we have a matching M40-N3B.SRC file which was last modified shortly before the PLC file was compiled. We can safely assume it is the source of the active PLC program.

If there are source files in the PLC directory, but no compiled .PLC files, you can always compile each source file (without installing!), then use FC to compare the resulting .PLC files to the CNC10.PLC file in the CNC10 directory. If there are no differences outside of the header comments, then you have found your source file.

If all of those methods fail, then the current PLC source is not stored on the control. Your best bet at that point is to catalog the jog panel type, PLC board type, I/O connections, and control features, then choose the most appropriate PLC program source you can find. It is a good idea in this case to preserve the old CNC10.PLC file for reference.

# **PLC Memory Map**

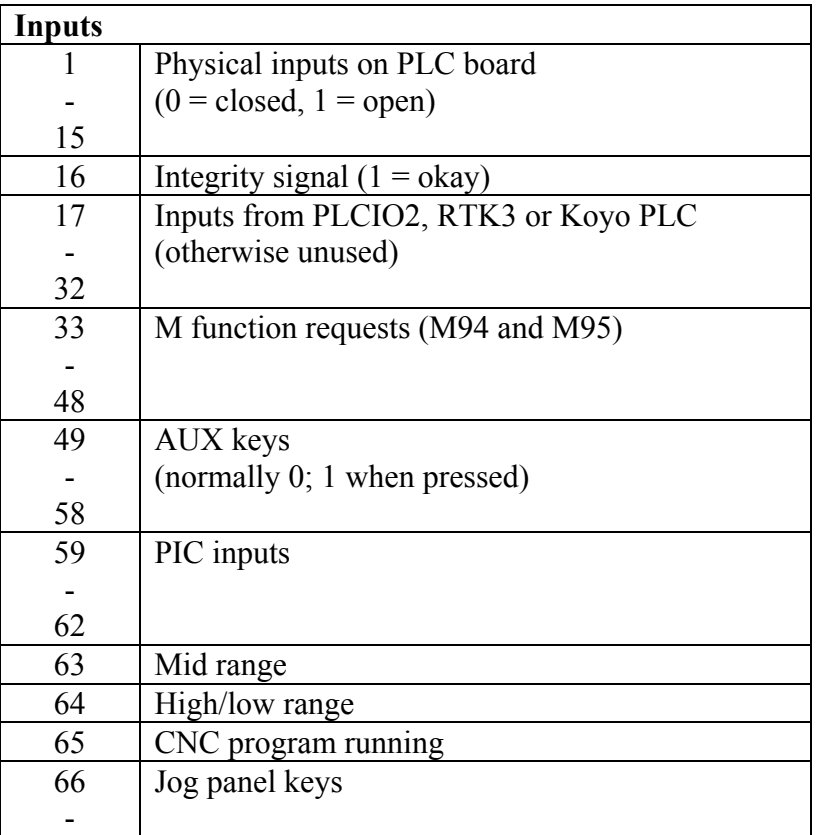

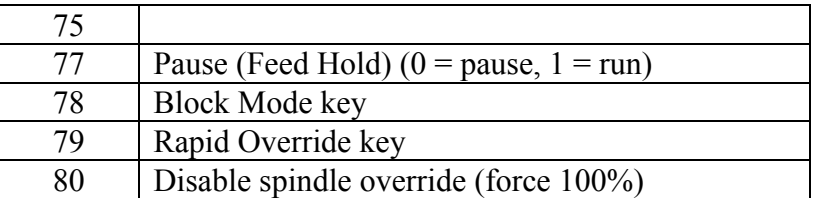

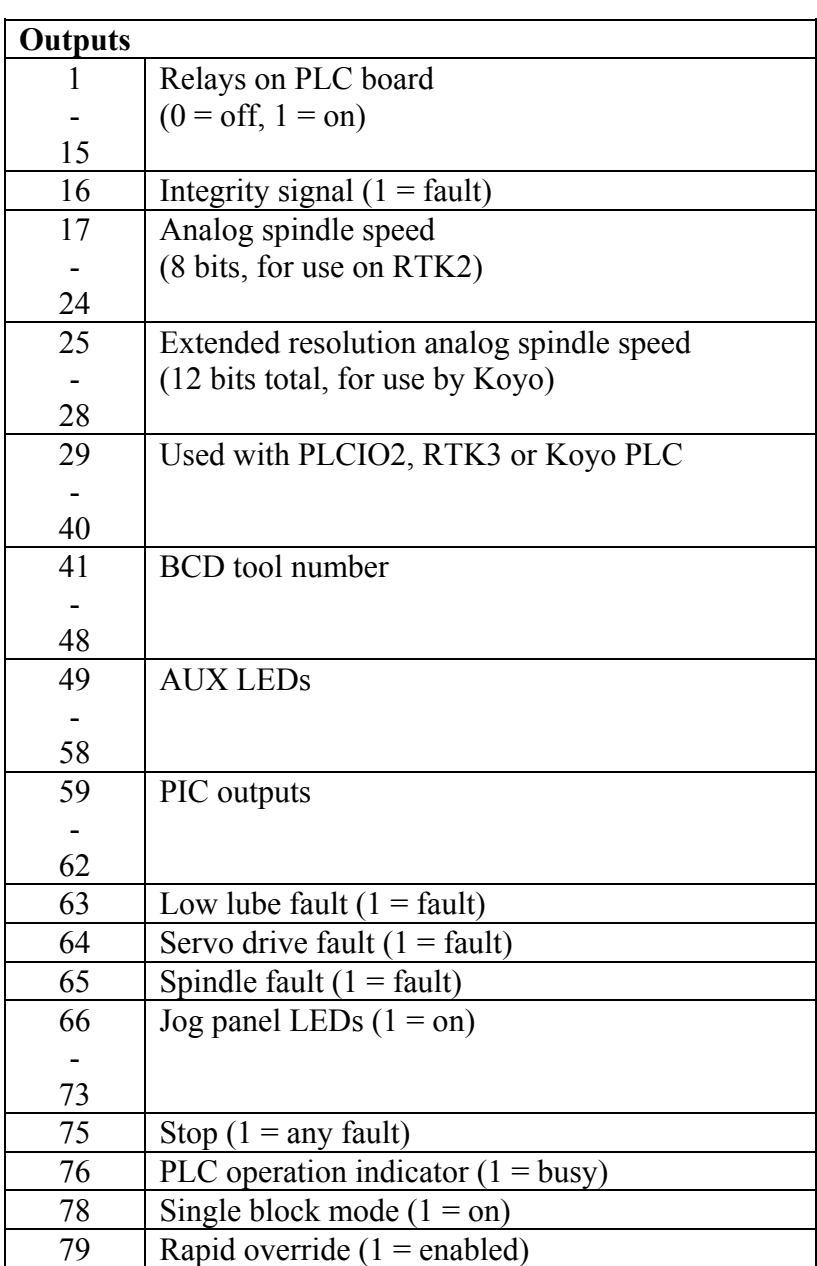

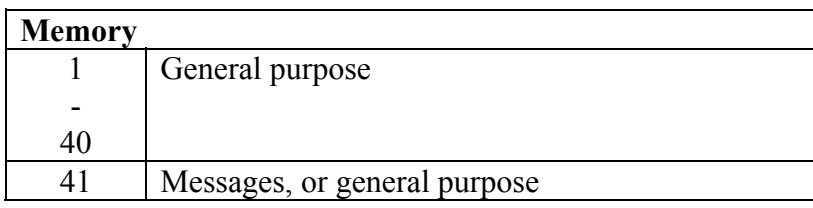

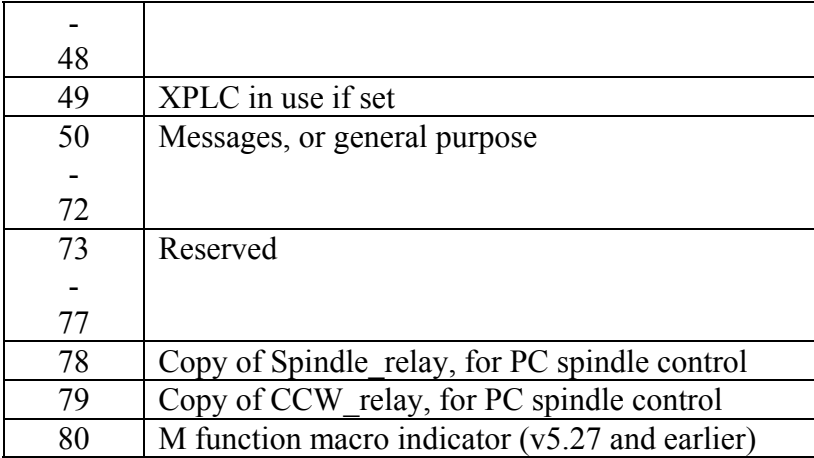

# **What does a 1 or 0 mean?**

For outputs, the logic is quite simple: if the PLC output bit is 0, then the output is off (relay open, LED off, etc.); if the output bit is 1, then the output is on (relay closed, LED lit, etc.).

For inputs, the logic varies:

For physical inputs (INP1 through INP15), 0 indicates that the switch is closed (the input point is being pulled to ground); 1 indicates that the switch is open (the input point is maintained at 5V by the internal pull-up).

For inputs sent from a Koyo PLC (INP4 through INP15 and INP17 through INP32), the 0 or 1 state is as sent by the Koyo PLC program.

For M function request bits (INP33 through INP48), M94 sets the bit to 1 and M95 sets the bit to 0.

For jog panel keys, 0 indicates that the key is not pressed; 1 indicates that the key is currently pressed.

When you name the inputs in your PLC program, keep the normal states in mind. For example, if you connect a normally-closed inverter fault signal to INP14, you might want to name it "Spindle fault", because it will be 0 (closed) if all is well, and 1 (open) in the event of a fault. If on the other hand you are using a normally-open fault signal, then you should name it something like "Spindle okay", since 0 (closed) indicates a problem and 1 (open) indicates that all is well.

This naming guideline can be a little more awkward in some cases: notably for "start" buttons which are wired to PLC input points. Fail-safe design requires that start buttons be normally open, but that means the inputs will show up as 1 (open) when idle, and 0 (closed) when the button is pressed. Strictly speaking, you should name the input something like "Remote start not pressed". In such cases, though, you might conclude that a shorter name, like "Remote start", is more readable even if it is not literally correct.

# **Some Special Locations**

### **INP63 - Mid\_range INP64 - High\_low\_range**

These inputs define the current spindle gear range. A two-speed machine need only use INP64 (0 = high range,  $1 =$  low range). A three or four-speed machine uses both inputs, as follows:

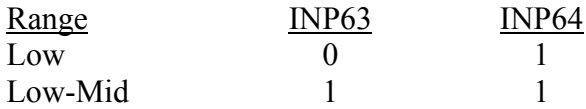

PLC Programming Manual Page 12

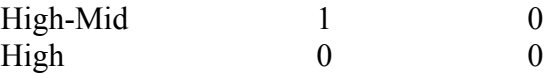

Both the CPU7 and CNC10 use these inputs to compute motor speed for a desired spindle RPM, and to compute display RPM from motor speed. Typically these inputs are copied from physical input switches: e.g. a range detect switch under the back gear lever which is closed (0) in high range and open (1) in low range. These bits could also be set by internal PLC logic which is controlling an automatic gear changer.

## **INP65 - CNC\_program\_running**

This input tells the PLC program when a job is in progress. It will be set (1) whenever a CNC program is running. It will also be set in MDI mode and during homing, digitizing, probing, and other automatic machine movement. It will not be set if the operator is merely jogging an axis.

The standard PLC programs use INP65 to run the lube pump during jobs, and to cancel all automatic M functions when the job ends or is canceled.

## **INP77 - Pause**

This bit reflects the FEED HOLD state. It would be more appropriately named "Run", since a value of 0 means the machine is paused, and a value of 1 means the machine is allowed to run.

Standard PLC programs do not use this bit, but custom applications can use it to implement additional FEED HOLD buttons; to activate FEED HOLD when a guard or cover is opened; or to allow or disallow certain operations during FEED HOLD.

## **OUT75 - Stop**

This bit indicates a fault condition. When it is set, the CPU7 will immediately cancel any running CNC job, and will release power to the servo motors. The standard PLC programs set this bit in response to the five standard faults: servo drive fault; spindle fault; PLC failure; low lube; and emergency stop. Note that a low lube fault is held off as long as INP65 (CNC\_program\_running) is set, allowing the current job to finish.

Custom applications may set the Stop bit as needed to force a fault. The on-screen message will be determined by four reserved fault bits:

OUT16 - PLC\_fault\_out

OUT63 - Lube\_fault\_out

OUT64 - Drive fault out

OUT65 - Spindle\_fault\_out

If one of these bits is set, CNC10 will display either the matching custom message (see Custom On-Screen Messages below) or the default message for that fault if no custom message is defined.

If none of the four known faults is indicated, then the control will assume it is just E-stop, and display "Emergency stop detected".

If your application requires a special fault condition, but does not require all four standard faults (e.g. there is no auto lube system) then you can redefine one of the standard faults (e.g. set OUT63 in the event of trouble, and define a custom message to go with it).

If you need a special fault condition, and still need to use all four standard faults, then you will have to live with the display of "Emergency stop detected" when your fault occurs. You can still get a custom message to appear in addition, by setting one of MEM41-MEM72 and defining a message for that bit.

## **OUT76 - PLC\_op\_signal**

This bit allows the PLC program to tell the CNC processor that some PLC-related operation is not yet complete, and therefore that the CNC job should be paused awaiting completion.

The standard PLC programs set this bit whenever the CNC program attempts to start the spindle in automatic mode (using M3 or M4), but the operator has switched to manual spindle control (using the Spindle AUTO/MAN button on the jog panel). In this case the message "Waiting for PLC operation (M3)" will be displayed. OUT76 will be cleared and the job will proceed only when the operator switches back to auto spindle control.

OUT76 is set to 1 automatically at the beginning of each PLC program scan. If there are no conditions in your PLC program which might need to set OUT76, you will still need an assignment in order to clear it back to 0.

PLC\_operation = Zero

## **MEM41- MEM48 and MEM50- MEM72**

These bits can be used to trigger custom messages in the status window. See Custom On-Screen Messages below. When not being used for that purpose, they can be used freely like any other memory bits.

### **MEM49**

MEM49 is used by the XPLC program to communicate to the standard program that the XPLC program is being used.

# **Custom On-Screen Messages**

There are several ways you can make custom messages appear in the CNC10 status window.

In some cases you substitute your message for a default message the control would otherwise have displayed in the course of its operation. In other cases you specify a message to be displayed "asynchronously", without regard to what the control is currently doing.

Custom messages are stored in the file CNC10XMSG.TXT, in the CNC10 directory. Each message occupies two lines:

MEM41 "Unplug the probe!"

The first line specifies the PLC bit which triggers the message; the second line is the message itself, in double quotes.

### **Waits**

Whenever the CNC processor is executing an M100 or M101 (waiting for any input) or M0 (waiting for INP75 - CYCLE START) you can substitute your own message by associating your message with the relevant bit. For example, the following definitions would cause appropriate messages to be displayed while executing M80 and M81 operations on a tool changer mill running the ATC6 PLC programs:

INP27 "Waiting for carousel to advance" INP28 "Waiting for carousel to retract"

## **Limits**

Whenever a limit switch (any switch number specified on the Machine Configuration screen) is tripped, the control displays a message such as "Y+ limit  $(\#3)$  tripped". You can replace this message with your own by associating a message with the limit switch number (e.g. INP3).

## **Faults**

As mentioned previously, you can associate messages with INP16, INP63, INP64, and INP65 to replace the default messages for PLC failure, low lube, servo drive fault, and spindle fault.

## **Asynchronous Messages**

If you want your message to appear whenever a condition is present, regardless of what the CNC processor might be doing at the moment, you can associate it with a memory bit ranging from MEM41 to MEM72. Your message will be displayed any time the bit is set.

# **Common Expressions**

## **Unconditional Output**

It is often useful to set or clear a PLC bit without regard to any inputs. For example, a PLC program which does not detect any fault conditions (e.g. on a machine with no PLC I/O board installed) might clear the fault indicator with the line:

Stop = Zero

Likewise, a PLC program for a control with no Rapid Override key (e.g. M15 models 1 through 7) might enable Rapid Override mode with the line:

Rapid override =  $/$  Zero

Many PLC programs give the name "Zero" to one of the memory bits (often MEM11). There is nothing special about this location. All memory bits are initialized to 0 at power up. If you never change one, then you can use it for unconditional outputs like this.

If you change PLC programs after power up, it is possible that the earlier program set a memory bit that the new program would like to assume is 0. You can explicitly clear or set bits with lines such as the following:

Zero = Zero AND / Zero ; always cleared One = One OR / One ; always set

#### **Latched Fault**

The latch and reset expression we saw earlier is used with fault conditions. If a fault occurs, we want to catch it and report it even if the problem was only momentary. Once we have seen the error message and fixed the problem, then we can clear the fault by pressing and releasing Emergency Stop.

PLC\_fault\_out = / PLC\_ok OR ( PLC\_fault\_out AND  $/$  E stop )

The PLC fault output will be set if there is a problem with the PLC integrity signal on INP16. Once set, it will remain set until the problem is fixed (INP16 comes back on) and Emergency stop is pressed.

### **Detecting Changed Inputs and Toggling an Output**

We often want a single input to switch an output either on (if it was off) or off (if it was on). We can do this easily with the XOR operator. However, we need to ensure that the output changes state only one each time the input is activated. If we wrote:

Work light = Work light XOR Aux 1 key

Then the light would switch rapidly on and off as long as the key was held down.

To make this work properly, we need to detect when the key is pressed and toggle the output only in that one scan of the PLC program. We can do this by storing the previous state of the key in a memory location.

```
Last aux 1 IS MEM23
Aux \overline{1} hit IS MEM24
[...] 
Aux 1 hit = Aux 1 key AND / Last aux 1
Last \overline{aux} 1 = Aux 1 key
```
Work light = Work light XOR Aux 1 hit

If the key is down now, and was not down in the previous scan, then the "Aux\_1\_hit" memory location will be set for this one scan, and the output will toggle just once.

#### **Initializing Bits on First Scan**

Another common need is to set a bit on the first scan of the PLC program, then let it change according to normal logic. We can detect the first scan by setting a memory location as the last operation in our program. If that location is set, then we know we have been through the program at least once. If it is not set, then we know this is the first scan.

```
At the end of the program: 
  Already run = / Zero
or 
  Already run = Already run OR / Already run
```
Then, earlier in the program, we can refer to this when we want to set some mode explicitly on startup. We saw this previously in the spindle brake example, where the automatic braking mode is set on startup, then toggled with the BRAKE key on the jog panel:

Brake mode  $=$  ( Brake mode XOR Brake key hit ) OR / Already run

### **Application Examples**

### **Remote FEED HOLD**

Some operators, particularly those who also use older M10 and M40 controls, find the FEED HOLD key on M15/M39/M400 jog panels too small, and hard to locate quickly.

It is fairly simple to install an external pushbutton as an auxiliary FEED HOLD button. Unlike the button on the M40, it cannot latch: it must be a momentary button, since CYCLE START is required to restart out of FEED HOLD.

Assume we have an illuminated red pushbutton with a normally-closed contact block (e.g. a Cutler-Hammer E22TB2X4B). We wire the switch contacts to INP9, and wire the light through OUT8.

```
In the definitions section we have: 
  Remote_pause IS INP9 ; 0 = idle 1 = pressed
and 
  Feed hold light IS OUT8 ; 0 = \text{off} 1 = on
```
In the program we have:

```
; 
; Turn on feed hold if remote feed hold button is pressed 
; 
Pause = Pause AND / ( Remote pause AND CNC program running ) OR
Cycle_start 
Feed hold light = / Pause
```
Recall that INP77 ("Pause") is 0 to pause, 1 to run.

The first statement changes Pause to 0 if the remote pause button is pressed while a job is running, and changes it back to 1 if CYCLE START is pressed. The "OR Cycle\_start" clause is not necessary if we only have the built-in CYCLE START button: CPU7 will automatically cancel FEED HOLD when that button is pressed. However, if we have a remote CYCLE START, as shown below, CPU7 will not automatically recognize it as canceling FEED HOLD. In that case we have to do it explicitly as shown above.

The second statement turns on the light any time we are in FEED HOLD.

### **Remote CYCLE START**

Many operators also like to have an additional CYCLE START button in a handheld pendant or mounted on the machine head. If you have installed a remote FEED HOLD as described above, it is particularly convenient to have a remote CYCLE START located nearby for restarting out of FEED HOLD.

Assume we have an illuminated green pushbutton with a normally-open contact block. We wire the switch contacts to INP8, and wire the light through OUT7. The light will be an incycle indicator, illuminated any time a job or other automatic cycle is running.

In the definitions we have:

```
Remote_start IS INP8 ; 0 = pressed 1 = idle
and 
 In cycle light IS OUT7 ; 0 = \text{off} 1 = on
and 
 Last remote start IS MEM30
```
Fail-safe design demands that we use a normally-open switch contact for any START button. Unfortunately this results in "reversed" logic in the PLC program. INP8 will be 1 when the button is not being pressed, and will change to 0 when the button is pressed.

The logic for combining the remote start button with the existing input for the built-in CYCLE START button is fairly complicated. I will not attempt to explain here how it is derived. Also, normally-open inputs like this one must usually be explicitly set in the first scan of the PLC program.

In the program, then, we have:

```
; 
; Set Remote_start to 1 (not pressed) on first pass through PLC 
program 
; 
Remote start = Remote start OR / Already run
; 
; Combine Start and Remote_start into Start 
;
```

```
Cycle_start = ( / Cycle start AND / Remote start AND /
Last remote start )
          OR ( Cycle start AND Remote start AND /
Last remote start )
      OR ( Cycle start AND / Remote start )
Last remote start = / Remote start
; 
In cycle light = CNC program running
```
The light, of course, is optional.

### **Remote CYCLE CANCEL**

Remote Cancel logic is a little simpler than Remote Start, because the result (in INP74) only needs to stay on for a single scan.

```
Rem cancel I IS INP9 ; 0 = idle, 1 = pressed
\lceil \ldots \rceilCycle_cancel US INP74 ; 0 = \text{continue}, 1 = \text{cancel}[...] 
Last_remote_cancel IS MEM26 
Last_cancel IS MEM28
[...] 
; 
; Combine local and remote cancel into cancel; clear after one cycle 
; 
Cycle cancel = ( / ( Cycle cancel AND Last cancel )
                  AND Remote cancel AND / Last remote cancel )
                OR ( Cycle cancel AND / Last cancel )
; 
Last remote cancel = Remote cancel
Last cancel = Cycle cancel
```
Cycle cancel will be set if the remote cancel button was just pressed, or if the built-in cancel button was just pressed; it will be cleared again once it has been set for one scan.

### **AUX key to toggle an output**

The standard PLC programs which ships on M39 and M400 controls use the four Aux keys as on-off toggles. For example, Aux1 normally controls OUT6. Pressing the key switches the output from off to on, or from on to off.

The code to implement this is as follows:

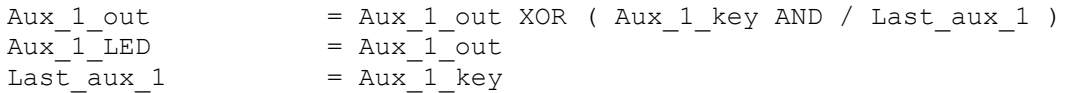

The output retains its last value unless the key was just depressed. In that case the output changes state (1 becomes 0, 0 becomes 1). XOR is a convenient way to achieve this.

The LED in the Aux key indicates the current state of the output.

The last state of the key itself must be saved in a memory location so that changes can be detected.

## **AUX key for a momentary output**

Sometimes you only want the output to remain on as long as the button is held down. Suppose you have a knee mill retrofit with the Z axis in the quill. You would like to power the knee, but cannot justify the cost of a full four-axis control package. Instead, you install a DC gear motor as a knee power feed, and use the Aux1 and Aux2 keys as knee up/down jog keys. You install a pair of relays suitable for the motor load, and wire their coils to OUT6 (knee up) and OUT7 (knee down).

In the definitions, then, you would have:

```
Knee up relay IS OUT6
Knee down relay IS OUT7
```
In the program, you could write:

Knee up relay =  $Aux 1$  key Knee down relay =  $Aux -2$  key

Each relay would close as long as the corresponding key was held down, jogging the knee in the selected direction.

However, you would have to be sure to wire interlocks through your reversing relays. Otherwise the operator could cause a dead short by pressing both Aux keys at the same time.

A safer solution would be as follows:

Knee up relay = Aux 1 key AND / Aux 2 key Knee down relay = Aux 2 key AND / Aux 1 key

This has the same effect, but turns off both outputs in the event both Aux keys are pressed.

#### **Custom M Functions**

You can easily create custom M functions for a variety of applications. Any M function from M0 through M90 can be defined or redefined with an M function macro file.

Suppose you have a lathe with an air spindle for live tools. You want to use M32 to turn the air spindle on, and M33 to turn it off.

To do this, you need to find an unused bit in the range INP33 through INP48. These bits are M function requests, sent by M functions in the running CNC job to the PLC program. The first few are usually already in use for spindle and coolant control, and sometimes for a clamp or collet closer. For this example we will assume that INP38 is available.

The M94 and M95 codes control the M function request bits. M94 turns the specified request on; M95 turns the request off. With M94 and M95, the M function requests are numbered 1 through 16 (even though they are mapped to inputs 33 through 48).

Therefore, to turn on INP38 we would execute M94/6. To turn off INP38 we would execute M95/6.

We create two files in the control software directory (e.g. C:\CNC10T):

```
CNC10.M32: 
  ; M32 - turn on air spindle 
  M94/6 
CNC10.M33: 
  ; M33 - turn off air spindle 
  M95/6
```
This is all that is needed for the control to recognize M32 and M33 as valid M functions, and to execute the command(s) in the files whenever a program calls on them.

In the PLC program we need to accept and act upon the M function request. Setting INP38 with M94 does not by itself do anything.

In the definitions we have:

```
Air_spindle IS OUT5 
and 
  M32 IS INP38
```
In the program, we have

```
Air_spindle = M32 
M32 = M32 AND CNC program running
```
The first line turns on the output whenever it is requested by the M functions. The second line is necessary to ensure that the output is turned off when the program ends, even if the programmer forgot to put in a final M33 (or the operator stops the job with CYCLE CANCEL or E-stop).

Note that there is no definition for M33 in the PLC program. M33 is simply the absence of M32.

## **Custom M Function with AUX key toggle (manual override)**

In the previous example, we assumed that the air spindle would be used only with M functions, and only during a programmed job.

Suppose we would also like to have manual control of the air spindle, and would like to be able to turn it on even if no job is running (for example, to drill a cross hole using jog panel controls).

In that case we will need a couple more definitions (explained below):

Last prog running IS MEM28 Continue M functs IS MEM29

And a little more work handling M32 in the program:

```
Continue M_functs = ( CNC program_running OR / Last_prog_running )
                        AND / Stop 
Last prog running = CNC program running
M32 = (M32 XOR (Aux 1 key AND / Last aux 1 ) ) AND Continue M functs
Air spindle = M32
Aux<sup>1</sup> LED = M32
```
The "Continue M functs" indicator says that dual-mode M functions (automatic and manual) should continue to run unless the job just ended or a fault condition is present. This allows the spindle to stop automatically at the end of the job, while still allowing the operator to restart it while no job is running.

The M32 request bit will be set and cleared by M functions as they appear in a job. However, the request will also be toggled whenever the Aux1 key is pressed. Aux1 can then be used both to control the air spindle when no job is running, and also to override M32 and M33 during a job.

## **Deferring Spindle Brake Until Inverter Stops**

In the first tutorial example we looked at a way to prevent the inverter from fighting the spindle air brake, by disabling the automatic brake mode whenever the spindle was running. That solution is convenient because it does not require any additional control wiring. However, it is not ideal. If the operator wants the brake to be applied whenever the spindle is stopped, he always has to press the BRAKE key; and if he pressed the BRAKE key

immediately after SPIN STOP then the brake will be applied, fighting the inverter just like it did before.

A better solution is to have the inverter inform the PLC when the spindle has decelerated to a stop. Most inverters have spare programmable outputs, and most allow you to program one of those outputs to be a zero-speed (sometimes called "baseblock") indicator.

Suppose we program an inverter output to close at baseblock, and wire that output to INP8 on our PLC board. We can then write the following PLC program:

```
Spindle running IS INP8 ; 0 = stopped 1 = running
Brake = Brake mode AND / ( SpindleRelay OR
                       Spindle running )
```
We can keep the standard logic for toggling Brake mode on and off with the BRAKE key.

The line above simply inhibits the brake output until the spindle winds down. We might be tempted to simplify it to:

Brake  $=$  Brake mode AND / Spindle running

But it is likely that there is a lag between the time the inverter receives the Run signal (SpindleRelay) and the time the zero-speed output opens. During this lag the inverter would be trying to start the spindle against the brake. Thus it is better to leave both conditions in place.

### **Tool Number Feedback**

On a machine with an automatic tool changer, the on-screen tool number display is driven by the tool number in OUT41 through OUT48. This preserves the last automatic tool change command (actually the last M107) even if we exit and later restart CNC10.

However, suppose we implement a manual tool change (for example, using the Turret Index key on a T400 to rotate a new tool into position). In this case the machine has changed tools, but there has been no new M107; no new bits in OUT41 - OUT48; and no change in the screen display.

We would like to have our PLC program override the tool number bits after a manual index, without interfering with the tool numbers for automatic tool changes.

Assume we have a 6-station turret controlled by a Koyo PLC. The CPU7 sends the state of the Turret Index key to the Koyo, and the Koyo acts upon it to rotate the turret to a new position. When indexing is complete, the Koyo PLC knows the new position, and wants to plug that number into the tool number bits. We provide three bits of tool number information, plus a strobe bit to indicate that they should be copied into OUT41 through OUT43.

In the definitions section we have:

; ; Actual tool information from Koyo ; Actual tool 1 IS INP17 Actual\_tool\_2 IS INP18 Actual\_tool\_4 IS INP19 Actual tool set IS INP20 ; ; Tool number for ATC ; Tool BCD 1 IS OUT41 Tool\_BCD\_2 IS OUT42 Tool\_BCD\_4 IS OUT43

And in the program we have:

```
; 
; Use Koyo signal to force tool number to selected pattern 
; 
Tool BCD 1 = ( Tool BCD 1 OR ( Actual tool set AND Actual tool 1 ) )
            AND / \overline{A} Actual tool set AND / Actual tool 1 )
Tool BCD 2 = ( Tool BCD 2 OR ( Actual tool set AND Actual tool 2 ) )
            AND / ( Actual tool set AND / Actual tool 2 )
Tool BCD 4 = ( Tool BCD 4 OR ( Actual tool set AND Actual tool 4 ) )
           AND / \overline{A} Actual tool set AND / Actual tool 4 )
;
```
This preserves the state of the Tool BCD x bits until Actual tool set is selected. Then it sets or clears each tool bit based on its corresponding bit from the Koyo.

## **Switching Optional Stops During Job Run, with Aux Key**

Some operators request a more convenient way of turning on Optional Stops; a way to turn Optional Stops on after the job is started; and an Optional Stops feature that is not automatically canceled at the end of each job.

We can do this by bypassing the Optional Stops feature on the F4/Run menus, creating a custom macro for M1, and assigning control of the Optional Stops mode to an Aux key.

In this example we use the Aux4 key for Optional Stops control. INP38 and MEM32 are used internally between the M1 macro and the PLC program; any other available M function request and memory bit could be used instead.

The logic is that, whenever an M1 is encountered, we will stop and wait for CYCLE START if Optional Stops are on. The Aux4 key will toggle Optional Stops. The Optional Stops status is both stored and displayed in the Aux key LED.

Edit the PLC program source file as follows:

```
M1 IS INP38 ; 0 = idle 1 = opt. stop M94/6 M95/6 
                    ; (or any available request bit – 
                    ;see M1 macro) 
[\ldots]A<sub>11</sub> A<sub>1</sub> E<sub>D</sub> I<sub>S</sub> O<sub>11</sub> P<sub>5</sub> 2Optional_stops IS OUT52 
[...] 
Wait at M1 IS MEM32 ; <-- or any available memory bit -- see M1 macro
[...] 
Aux 4 out = Aux 4 out XOR ( Aux 4 key AND / Last aux 4 )
Optional stops = Optional stops XOR ( \overline{A}ux<sup>1</sup> 4 key AND / Last aux 4 )
Aux 4 LED -------- Aux 4 out
Last_aux_4 = Aux_4_key; 
; Handle optional stops whenever an M1 comes in 
; 
Wait at M1 = ( Wait at M1 OR ( M1 AND Optional stops ) ) AND /
Cycle_start 
;
```
Create a file CNC10.M1 as follows:

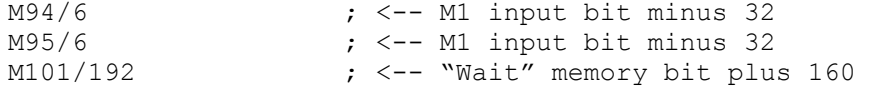

Add an entry to the CNC10XMSG.TXT file similar to the following:

MEM32 "Optional Stop - press CYCLE START"

The M1 macro flashes its M function request on and off. The PLC program takes this as a signal to set the "Wait at M1" memory bit if Optional Stops are enabled. Once the "Wait..." bit is set, it is not cleared until the operator presses CYCLE START. Thus the control will not restart from an M1 just because the operator turns off optional stops; he must also press CYCLE START one last time.

There is one minor side effect to this change. Consider a program like the following:

```
N1 G0 X0 Y0 
N2 G1 F20 X1 
N3 M1 
N4 X2
```
With the built-in optional stops feature, if optional stops are turned off, the X axis will move continuously from X0 to X2.

> PLC Programming Manual Page 25

With the macro-based version presented here, even if optional stops are turned off, the X axis will decelerate to a stop at X1, then resume the move to X2.

In most cases this will not matter. M1 codes are traditionally placed at tool changes and between operations, not in the middle of a cut.

## **Rapid Override on Early Controls**

The Rapid Override feature was added to the control software in early 1994. Controls produced up to that time (M10 and M40 family) did not have a dedicated Rapid Override key on the jog panel. We modified the standard PLC programs to provide Rapid Override control using the Aux1 key:

```
Rapid over key IS INP49 ; AUX1 key
[\ldots]Rapid over LED IS OUT49 ; AUX 1 LED
[...] 
Rapid override IS OUT79
[...] 
Rapid_over_key_hit IS MEM18 
Last rapid over key IS MEM19
[ \ldots]; 
; Toggle Rapid Override mode with AUX1 key 
; 
Rapid over key hit = Rapid over key & / Last rapid over key
Last rapid over key = Rapid over key
Rapid_override = ( Rapid_override XOR Rapid_over_key_hit ) 
 OR / Already_run 
Rapid over LED = Rapid override
```
Since most operators prefer to have Rapid Override enabled, the "OR / Already\_run" clause is used to turn the mode on during the first scan of the PLC program. Thereafter it is toggled off or on each time the jog panel key is pressed.

The M400 and M39 jog panels have a dedicated Rapid Override key, mapped to INP79. The LED indicator in this key is mapped to OUT79, so it reflects the Rapid Override mode automatically, without any assignment needed in the PLC program. Otherwise, the logic in an M39 or M400 PLC program is identical to that above.

Some early M40 PLC programs have Rapid Override control, but do not turn it on automatically on the first scan. As a result, operators are often unaware of the feature. It is a fairly simple matter to edit or replace the PLC program to enable the Rapid Override mode on the first scan.

Some router tables used an M40 style jog panel mounted in a walk around pendant. Because most of these machines did not have PLC boards, and therefore did not have automatic spindle or coolant control, the pendants cover up the right half of the jog panel with a metal plate. Often the underlying keypad does not even have snap domes installed on that side.

In that case, there is no Aux1 key to be used for Rapid Override control. The best solution is to simply turn the Rapid Override mode on unconditionally. Again, this is a simple edit:

```
Rapid override = / Zero
```
The jog panels on CNCDROs and M15s through model 7 have neither a Rapid Override key nor Aux keys, so their PLC programs should use the same line to turn on Rapid Override mode unconditionally.

# **PLC Diagnostics**

Press <ALT I> at he main menu of CNC10 to turn on PLC diagnostics. Red and Green indicators will display the status of the current state of the PLC inputs, outputs and memory locations. Using the arrow keys you can highlight different PLC bits to show the label given to the selected bit.

# **Interfacing with a Koyo DirectLogic PLC**

We provide an optional interface which allows you to connect the CPU7 to a Koyo DirectLogic DL205 PLC using a D2-240 CPU. The DL205 is a modular PLC system supporting up to 256 I/O points with a wide array of input and output devices.

The connection between the CPU7 and the D2-240 PLC CPU is via the tiny CPU7ADD board, plugged into a header on the CPU7, and the larger OPTIC232 board mounted in the cabinet. OPTIC232 connects to CPU7ADD via three optical fibers; it connects to the D2- 240 via an RJ12 cable and optionally a two-wire interrupt signal from one of the PLC output modules.

With this system, the CPU7 sends 48 of its output bits to the Koyo CPU, and receives back 32 input bits (only 29 of which can be used, for reasons explained below).

Obviously, with perhaps 40 or 50 physical inputs, the Koyo cannot send every input to the CPU7. Fortunately, it doesn't have to. Typically the two PLC programs are written so that the Koyo does all the hard work, and only reports final results back to the CPU7.

Consider an automatic tool changer application:

To request a tool change, the CPU7 sends the desired tool number and a "start tool change" signal to the Koyo. The Koyo may have to deal with a large number of outputs (hydraulic or pneumatic solenoid valves; carousel motor starters; etc.) and inputs (tool counter switches, arm position switches, clamp/unclamp switches, etc.). However, it only needs to report back to the CPU7 with one bit indicating that the tool change is complete. It is usually not even necessary to report failure, since a properly written tool-change macro will have a timeout on the CPU7 side, forcing an error if the completion signal is not received in the expected length of time.

Although the CPU7 sends OUT1 through OUT48 to the Koyo, and received INP1 through INP32 back, it assumes that OUT1 through OUT3 and INP1 through INP3 are part of a 3/3 PLC board used along with the Koyo. Because of this, it does not update its copies of INP1 through INP3 with data from the Koyo, but instead saves those locations for the 3/3 PLC.

The 3/3 PLC should be used for any inputs where predictable timing is important. The lag time from when an input is actually triggered to when the CPU7 receives the bit change is unpredictable. It may be anywhere from 10ms to 100ms. If a Koyo input were used for a touch probe, this would lead to inconsistent probing and digitizing measurements, as the amount of movement between the time the probe tripped and the time the control stopped motion would vary.

Therefore you should always connect probe or tool detector inputs through a 3/3 PLC.

The 3/3 PLC can also be useful for electronic compatibility. Its inputs are 5VDC current sourcing inputs, while Koyo inputs are typically 24VDC sourcing or sinking. The fault output on our servo drive board is designed to connect only to a 5V sourcing input. Therefore you can connect the servo fault directly to a 3/3 PLC input, while you would have to use an intermediate relay if you wanted to connect it to a Koyo input.

When a Koyo PLC is used, it is typically equipped with an Analog output module (usually an F2-02DA-2) to control spindle speed. This provides 12-bit spindle speed resolution, instead of the 8 bits available with the RTK2 or 15/15 PLC. On the CNC10 Machine Parameters screen, set Parameter 31 to a value of -1.0 to select 12 bit spindle speed control via the Koyo. The current spindle speed request will be sent out in OUT17 through OUT28.

The F2-02DA-2 module provides two independent analog output channels. Since only one is needed for spindle speed control, the second may be used as a convenient solid-state output for the CPU7 interrupt signal mentioned above. This is particularly desirable if all your other Koyo output modules are relay outputs: a relay output could quickly exceed its expected service life if it had to cycle every time any input changed.

# **Limit Switch Interface between PLC and Servo Drive**

In most control applications, the axis limit switches are connected both to PLC and to the servo drive. Connecting them to the PLC allows the CPU7 and CNC10 to "see" the switch, and therefore to know what happened and why axis motion has stopped. Connecting them to the servo drive allows the drive to inhibit motor current in the direction of the tripped switch, ensuring that the move is shut down even if software is misbehaving or the axis is out of control (e.g. failed encoder).

It is not strictly necessary to connect the limit switches to PLC inputs. With software travel limits set, the control will never hit a limit switch once machine home has been set. The control is even capable of homing to a limit switch which inhibits the drive, but does not appear on a PLC input. If you choose not to connect the limit switches to the PLC, enter zeros for the limit and home switch numbers on the Machine Configuration screen.

You will still be able to jog into a limit switch before machine home has been set. If you do, the message will be "full power w/o motion" or "position error", not "limit tripped". You will still be able to slow jog off the switch as usual.

If you have an unbalanced axis that tends to "fall off" the tripped limit switch, and you want to use that switch as a home, you should connect the switch to a PLC input as well as the drive inhibit. The software logic for homing to a drive inhibit alone is prone to "full power w/o motion" stalls if the axis drops back after hitting the switch.

The method for wiring the limit switches to both PLC inputs and drive inhibits depends on the PLC and servo drive hardware. The most common examples are as follows:

## **RTK2 and Servo Drives**

The DC servo drives (SERVO1 and QUADDRV) use 5VDC pull-down (current sourcing) inputs for the limit switch inhibits. Since these are electrically identical to the inputs on our PLC I/O boards, the limit switches can be connected to both devices in parallel.

On the RTK2, the limit switches themselves are wired to headers H1 and H3 on the middle board (RTK2B). H3 connects the X, Y, and Z limits to inputs INP1 through INP6. Internal connections also pass these signals through to a nearby 10-pin Waldom connector. Fourth axis limit switches, if any, are wired to H1. These signals are not mapped to any PLC logic inputs but they are also passed through to the Waldom connector.

A separate cable carries the limit switch signals from the RTK2B Waldom connector to the servo drive's limit switch header. In addition to the eight switch signals, this cable has positions for +5VDC and ground, allowing the two devices to match their reference levels. In current production, only the  $+5$  wire is carried from the RTK2 to the servo drive.

A three axis drive has a bank of eight DIP switches next to the limit switch header. The first six are limit switch defeaters: if thrown up (away from the board), the respective limit switch is disabled. Motor current will not be inhibited regardless of limit switch state. In normal operation these DIP switches should all be thrown down (towards the board) so that limits are enabled. The remaining two switches, labeled "G" and "5" select whether the ground and +5VDC signals which drive the inputs are taken from on board the drive, or from the PLC via the limit switch cable. In normal operation with an RTK2 these switches should be thrown down (towards the board) to select PLC signals.

A four axis drive has two banks of DIP switches: a bank of eight which enable or defeat the eight limit switches, just like on a three axis drive; and a separate bank of two which select +5V and ground reference signals. The latter function the same as on a three axis drive, except that the switch position is reversed: up away from the board for normal (PLC driven) operation, and down towards the board to use the drive's on board reference signals.

In a three axis control, connections on RTK2B H1 do not matter. In a four axis control, fourth axis limit switches should be wired to H1. If there are no limit switches (e.g. the

fourth axis is a 360° rotary table) then jumpers should be installed on H1 to simulate closed limit switches.

Although H1 does not directly control any PLC inputs, you could connect one or both fourth axis limits to a PLC input by jumpering from H1 to the appropriate connector. For example, you could connect the W+ limit to INP8 (terminals 7 and 8 of H5) in order to use it more reliably as a home switch on an unbalanced axis.

# **15/15 PLC and Servo Drives**

The electrical interface between the 15/15 PLC and the servo drive is identical to that between the RTK2 and the drive, except that the 15/15 PLC does not have any pass-through header.

Instead, the servo drive limit cable connections are piggybacked with the physical switch connections on the input header H1.

In current production, both the +5VDC and ground signals in the limit switch cable are wired from H3 on the PLC to the limit header on the servo drive.

## **M15DRV1**

Since the M15DRV1 combines PLC and servo drive on one board, the pass-through connection is made internally. Limit switches act as drive inhibits, and also appear on PLC inputs 7 through 12.

## **Koyo PLC and Servo Drives**

Koyo PLC inputs typically operate on 24VDC, either current sourcing or current sinking. The 5VDC pull-up, which the servo drive can supply, is not enough to maintain a Koyo input.

The solution to this incompatibility is to wire the limit switches to the Koyo as 24V current sourcing inputs, then connect each input to the servo drive limit header through a diode. The diode allows the limit switch input to be pulled to ground when the switch is closed, but prevents the Koyo's 24V from feeding into the drive's input when the switch is open. For this to work, the Koyo input and the servo drive ground references must be matched (connected). Typically the servo drive limit switch circuit is supplied by an external DC power supply; often the same one which powers a 3/3 PLC board and the OPTIC232 board.

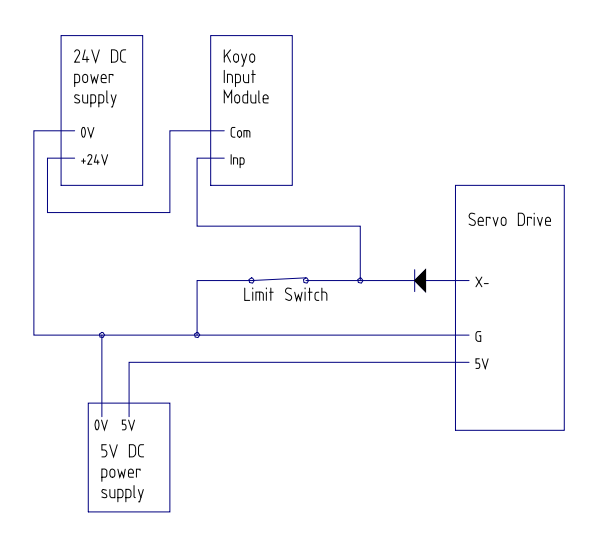

### **RTK2 or 15/15 PLC and Yaskawa AC Drives**

A similar electrical compatibility issue arises when using our PLC I/O board with Yaskawa or similar AC servo drives. The Yaskawa drives require 24V limit switch inputs, while our boards operate at 5V.

The solution is likewise similar: wire the limit switches to the Yaskawa drives at 24VDC, then connect them to PLC inputs through diodes. Again match the ground references by connecting the ground side of the 24V supply to the PLC input common.

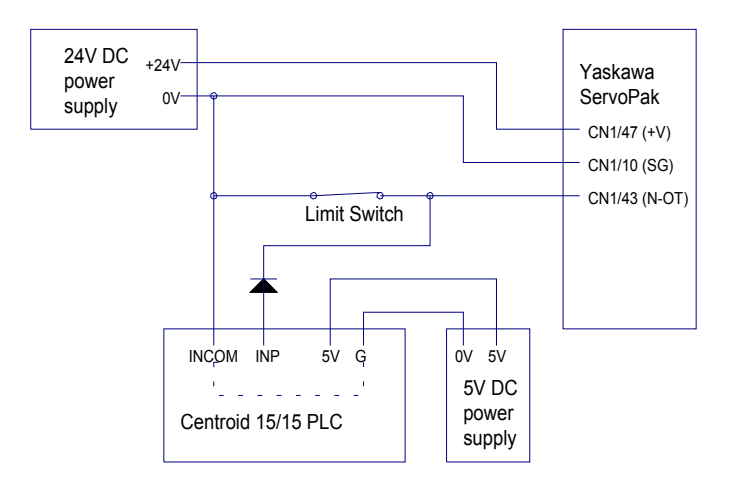

### **Koyo PLC and Yaskawa AC Drives**

Since both these devices use 24V inputs, no diodes are needed. Just connect the positive side of the 24V supply to both the PLC and the drives. Connect the negative side to the limit switches.

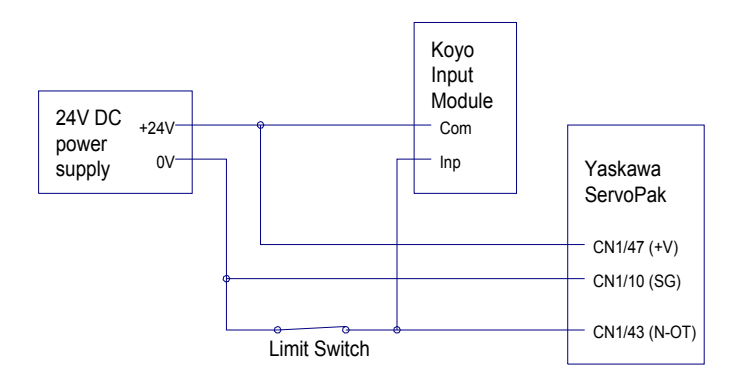

### **A note on AC servo tuning**

With our DC drives, the standard PID parameters of  $Kp = 1.0$ ,  $Ki = 0.004$ , and  $Kd = 10-20$ work quite well in nearly all installations.

These gains are much too high for Yaskawa AC drives. One visible effect is that the axis will "jump" or "bang" when moving back off a tripped limit switch. Since moving on and off the limit switches is a normal part of machine homing, we would like the operation to be smooth and quiet.

Some retrofitters have reported defeating the drive inhibits in order to resolve the problem. They rely solely on the control software to enforce the limit switches. That is not the best solution. The best solution is to use lower PID gains, so that movement is smooth even when a limit switch is inhibiting current in one direction.

A good starting point for tuning is  $Kp = 0.2$ ,  $Ki = 0.001$ ,  $Kd = 2.0$ . The final numbers you use will vary depending on your installation and drive/motor selection.

# **XPLC Programming (PC.PLC)**

The XPLC language is an addition to the standard Centroid programming language that provides more functionality. It must be used in conjunction with a "standard" program to solve more complex control applications that may have timing and arithmetic requirements, such as automatic tool changers. This manual assumes that one is familiar with the material in the standard PLC programming manual.

In order to write effective programs one must understand the way the standard program and the XPLC programs interact. When the phrase "standard" program is used, it refers to the program that is being executed on the motion control board. When the phrase "XPLC" program is mentioned it refers to the program that is executing on the computer, or PC.

Figure 2 shows the interaction between the standard and XPLC programs. Note that all INP, OUT, and MEM locations can be read in both a standard program and by an XPLC program. The figure below shows which program has control to write or change these bits. There are several questions that one may have at this point.

*Why would any of the inputs need written or changed by a program?* The answer is that not all of these INP bits are actually physical inputs. In fact, INP33-INP48 are actually M-function outputs that are controlled by M94 and M95 commands in M&G code programs.

*How can operations in an XPLC program change or write bits that are controlled by the standard program?* The answer is that the XPLC program must write to or change a location, often a memory bit, that it, XPLC, has access to. The standard program must read that location and write the corresponding bit. For example, suppose the XPLC program wanted to turn on the AUX1 LED on the jog panel when a timer had expired so as to alert the operator of a potential problem. The AUX1 LED is mapped to OUT49, which can only be changed by the standard program. In this case, the XPLC program would set, say MEM49, when it wanted to turn on the LED. The standard program would then set OUT49 based upon the value of MEM49. The actual code is listed below:

The lines common to both programs:

AUX1\_LED IS OUT49 XPLC\_AUX1\_LED IS MEM49

The standard PLC program lines:

AUX1\_LED = XPLC\_AUX1\_LED

The XPLC program lines:

IF T1 THEN (XPLC\_AUX1\_LED)

Not every location that can be written by a standard PLC program can be mapped to another location as there are not enough locations. It would be a very desirable goal to be able to map all these locations as it would mean only one program, the XPLC program, would ever need to be changed. Not so obvious is that even if there were enough memory locations to reach this goal, there are still underlying hardware and software conditions that require both programs to be maintained in certain situations. Later in the manual, a set of standard and XPLC programs will be provided that allow most all changes and additions to be made by changing only the XPLC program.

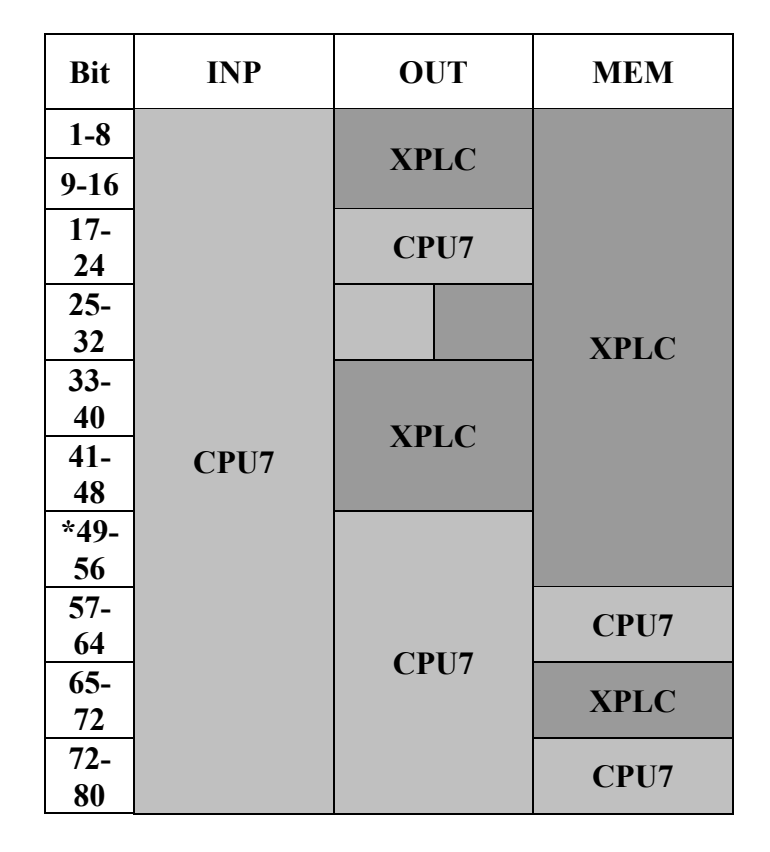

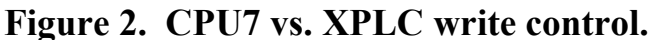

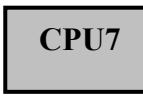

Bit can be written by CPU7 program

**XPLC** 

Bit can be written by XPLC program

**\* MEM49 is used by the XPLC program to communicate to the standard program that the XPLC program is being used. Therefore, MEM49 must be set by the XPLC program for the programs to work together.** 

**Compiling and naming of XPLC programs.** 

The XPLC program, like the standard program, is text based. The structure is less stringent than a standard program. In other words, spaces are usually not required and individual lines may be broken across several lines without problems. Blank lines are also permitted.

Just like standard plc programming, an XPLC program must be compiled and must reside in a certain directory and be given a predetermined name.

A program is compiled by supplying the name of the XPLC source program to the compiler, XPLCCOMP.EXE.

Assuming the XPLC source program was named XPLC.SRC, the following command would be used to compile the program, with **boldface** type indicating what would be typed.

## C:\PLC>**XPLCCOMP XPLC.SRC**

If the compilation is successful, a message similar to the following is displayed:

XPLCCOMP v. 1.00 - XPLC compiler Copyright 2001-2003. Compilation successful Program size: 1

XPLCCOMP will create the compiled plc file named XPLC.PLC. If the compilation was not successful, there will be error messages displayed. See the section **Compilation Errors** for more information.

In order for this compiled program to be used by the system, it must be named PC. PLC and reside in the  $C: \P$ <sup>DLC</sup> directory. The following command can be used to accomplish this:

C:\PLC>**COPY XPLC.PLC PC.PLC**

## **The system must be rebooted for any changes in the XPLC program to take effect**.

The program that executes the PC.PLC program is PCPLC.EXE, which is located in the C:\PLC directory and is automatically called at startup by commands in the AUTOEXEC.BAT file.

The XPLC program has the same syntax for definition lines and comments as a standard program. For example:

X MINUS IS INP1 ;  $0 = \alpha k$ , 1 = limit tripped

XPLC Program lines are of the form

**IF** <*boolean\_expression*> **THEN** <*actions*>

Standard programs are of the form

<*plc\_bit*> **=** <*boolean\_expression*>

It may be helpful to see how a line in a standard program would be written using a standard program, an XPLC program, and traditional relay ladder logic (RLL).

(1) Standard program

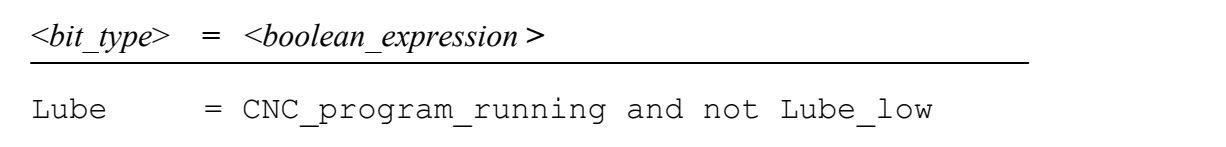

# (2) XPLC program

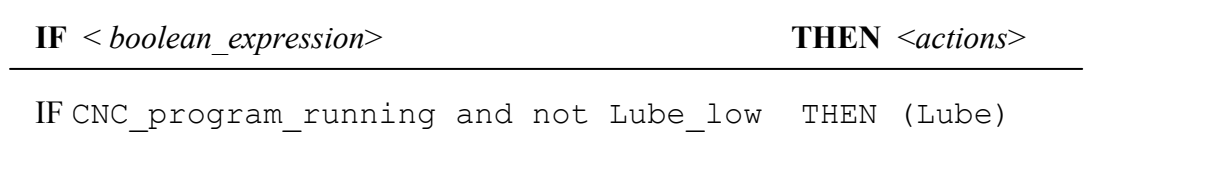

## (3) Relay Ladder Logic (RLL) program

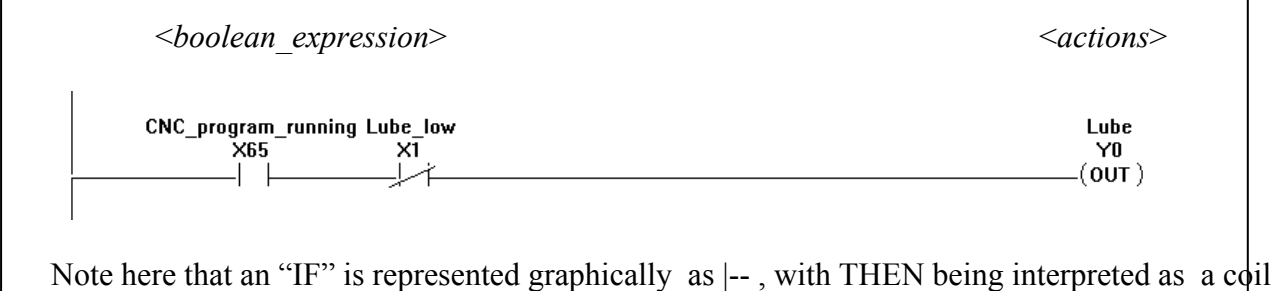

connection at the end –(.

All three of these examples accomplish the same thing, namely that if a CNC program is running AND the low lube signal is not triggered, the lube will turn on.

The *shoolean* expression is a combination of the AND, OR, XOR and NOT operations between various inputs, outputs, memory locations, timer contacts, one-shot positive differential contacts, stage bits, and comparisons between integer word types.
The boolean operators are:

**AND** *or* **& OR** *or* **| NOT** *or* **! XOR** *or* **^** 

which are used with bit type operands, and

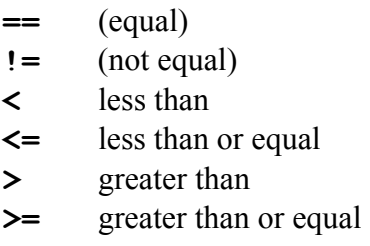

which are used with integer type operands, namely word memory and timer current values.

### **XPLC Bit Types**

(the nn represents a number from 1-256):

**INP**nn - used for inputs **OUT**nn - used for outputs **MEM**nn - used as a temporary storage location or memory bit

Note that these are the same as used in standard programs.

**STG**nn - used for stage bits, explained later **PD**nn - used for one-shot positive differential (leading edge one-shot) **T**nn - used for timer contact values

### **XPLC Integer Types**

**W**nn - a number that ranges between -2147483648 to +2147483647

**TMR**nn - how long a timer has been on, measured in 10ms (0.01sec) increments.

**FLT** - an internal fault number can have one of the following values:

- $0 = No error$
- $1 =$  Stack fault
- $2 = Division by Zero fault$
- 8 = Illegal instruction

 $\le$ *numerical expression***>** – can be just a plain number, such as 78, or a combination of plain numbers and other integer types using  $*, /, -$ , and  $+,$  along with parentheses. For example W1 + W2/(3\*TMR7), or 5/8, etc.

For those who may be familiar with relay ladder logic (RLL) programs, several examples with equivalent XPLC syntax are demonstrated below. For those who may not be familiar with RLL programming, the convention is that

X is used for an input type. Y is used for an output type. C is used for a memory bit.

The following XPLC definitions will be used in these examples.

X0 IS INP1 X1 IS INP2 X2 IS INP2 Y0 IS OUT1.

The terms **on, set, high, closed,** and **true** are normally used to denote a **logic (1)** and the terms **off, reset, low, open,** and **false** are normally used to denote a **logic (0)**. Whether a bit is "open" or "closed", "high" or "low", etc., depends upon the particular bit type. When using the aforementioned terms for logic 0 or 1, it is mainly used to differentiate between two different states.

In conventional RLL programming and hardware, an electrical input that is closed is a "1" and an input that is electrically open is a "0". In this system, however, a physical input on the PLC hardware that is electrically closed is a "0" whereas a physical input on the PLC hardware that is electrically open is a "1". In conventional RLL programming and with this system, an output that is "1" is considered on.

In order not be confusing for those who may already be familiar with RLL programming, the explanations below will assume conventional industry standard RLL conventions as noted above- just keep in mind that these industry standard conventions are opposite of the actual working in this PLC system for physical inputs on the PLC hardware.

# **Example 1. A simple one contact statement.**

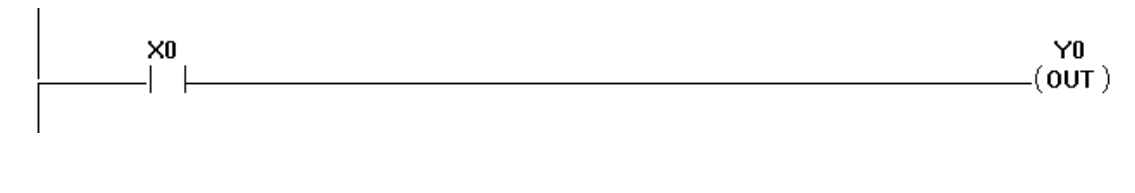

IF X0 THEN (YO)

This is the most basic program statement. What it means is that if X0 is on, then turn on Y0. If X0 is off, turn off Y0. There are only two combinations that are possible using one contact of logic. These combinations are in the table below. This kind of table is referred to as a "truth table".

### **Table 1. Truth table for example 1.**

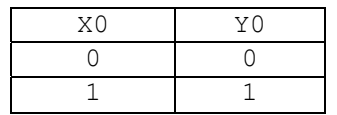

### **Example 2. The basic NOT statement.**

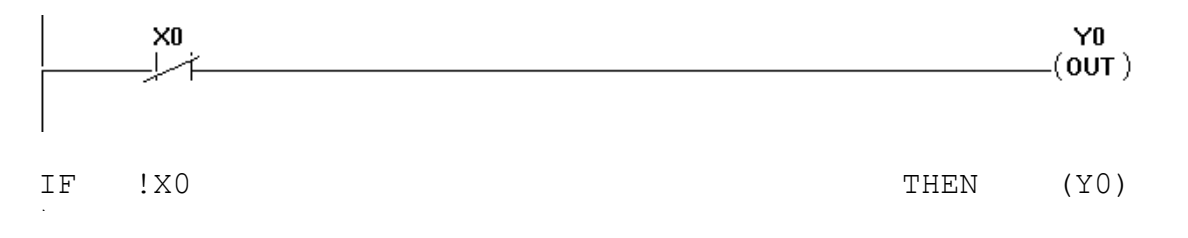

This line of program has the opposite meaning. It is an example of the NOT operation in XPLC programming. What it means is that if X0 is not off, then turn off Y0. If X0 is off, turn on Y0. Again, there are only two possibilities:

#### **Table 2. Truth table for Example 2.**

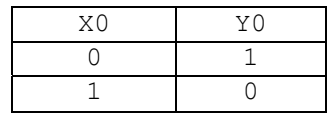

### **Example 3 – Basic AND statement**

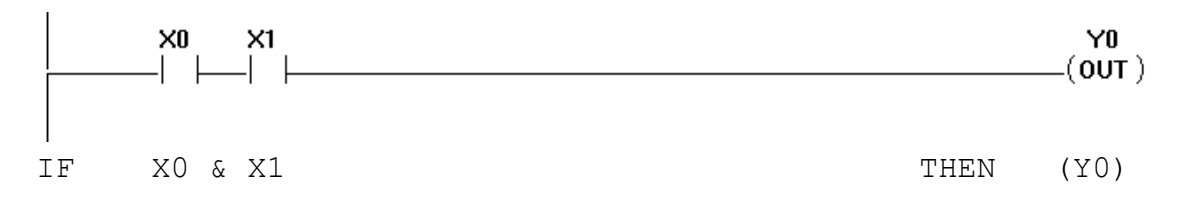

This line of program is the basic AND operation. What it means is that if X0 is on **AND** X1 is on then Y0 will be on. Otherwise, Y0 will be off.

There are four different possibilities using logic with two contacts. These combinations and the result of Y0 are shown in the table 3 below.

### **Table 3. Truth table for example 3 (AND).**

| X <sub>0</sub> | X <sub>1</sub> | Y <sub>0</sub> |
|----------------|----------------|----------------|
|                |                |                |
|                |                |                |
|                |                |                |
|                |                |                |

**Example 4. The basic OR statement** 

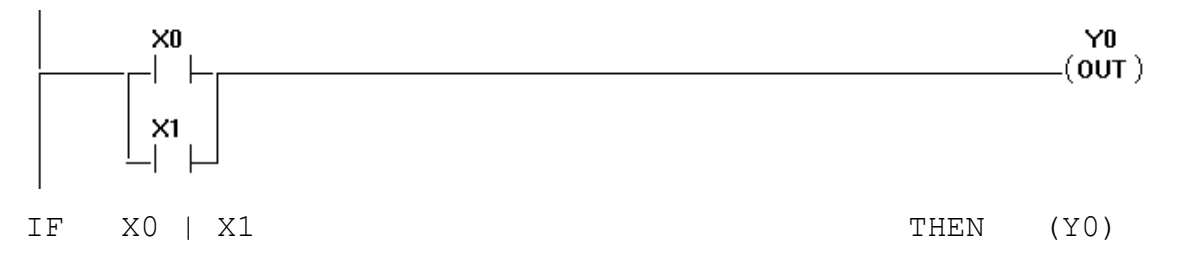

This is the basic OR operation. What it means is that if X0 **OR** X1 is on, then Y0 will be on. Otherwise, Y0 will be off.

Again, there are four different combinations that are possible. The truth table is in Table 4.

**Table 4. Truth table for example 4 (OR).** 

| $X \cap$ | YΛ |
|----------|----|
|          |    |
|          |    |
|          |    |
|          |    |

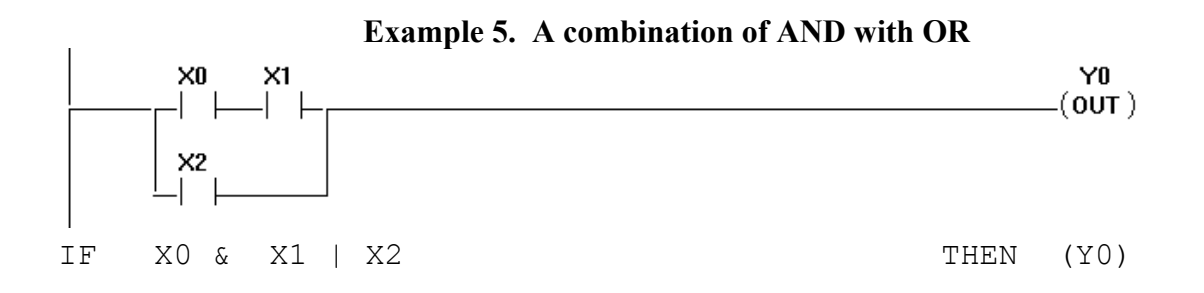

This example shows a simple combination of logic. When using combinations of AND, OR, XOR, and NOT, there are rules that determine the order in which operations occur. This is similar to the way there are rules when combining numbers and mathematical operations. It is easy to understand when it is realized that:

AND is like multiplication, OR is like addition, and like math, multiplication comes before addition. One could also say that multiplication has precedence over addition.

For example, imagine X0 being 2, X1 being 3, and X2 being 4. In this scenario, the line above would be written as  $2 \times 3 + 4$  (= 10). This is helpful when trying to understand and determine what the result will be.

A program statement composed of three different contacts has eight different combinations. The table below, often referred to as a "truth" table, shows the outcomes of all these combinations.

| X <sub>0</sub> | X1 | X <sub>2</sub> | Y <sub>0</sub> |  |
|----------------|----|----------------|----------------|--|
|                |    |                |                |  |
|                |    |                |                |  |
|                |    |                |                |  |
|                |    |                |                |  |
|                |    |                |                |  |
|                |    |                |                |  |
|                |    |                |                |  |
|                |    |                |                |  |

**Table 5. Truth table for example 5.** 

### **Example 6. Another combination of OR with AND**

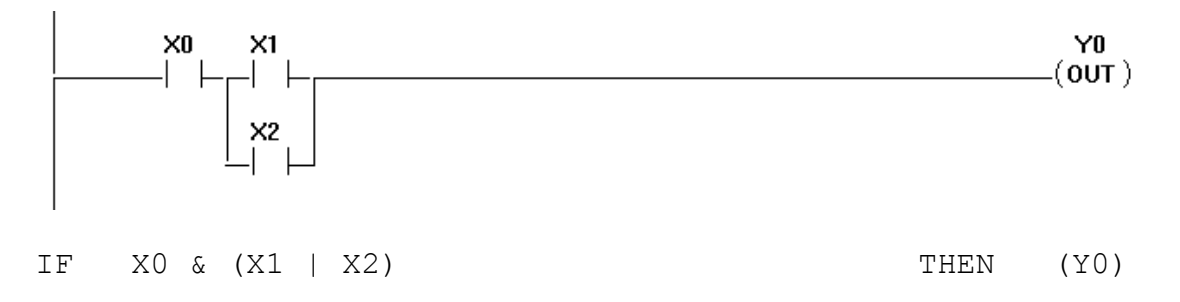

Using the analogy to math, the way this logic is calculated is similar to the way that  $2 * (3 + 4)$  is calculated. Note that in both the XPLC program and in the math example, parenthesis are needed to override the normal rules. Just like in math, the result is usually not the same, see Table 6 and compare it to Table 5.

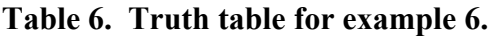

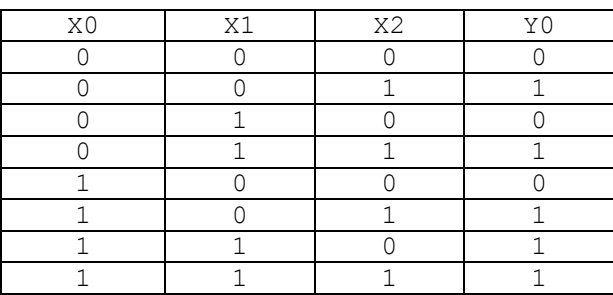

### **Example 7. The basic XOR statement**

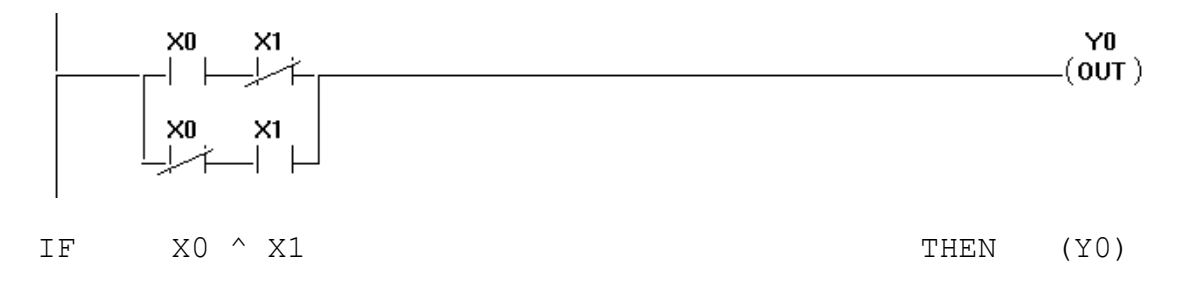

This example shows the XOR operation. What it means is that if one of X0 or X1 is on (1) , but not both, then Y0 will be turned on (set to 1). Otherwise, Y0 will be off (reset to 0). The truth table is below. Another way of stating this is that if both of the inputs do not have the same value, then the result is true.

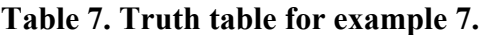

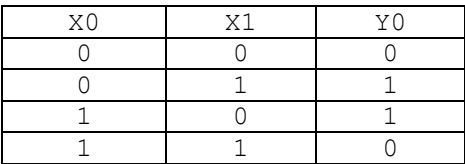

### Program execution

Before continuing with examples of some of the more advanced contact types, it will be helpful to review and understand how a program is executed. Programs are composed of a series of lines that are executed from top to bottom continuously. The XPLC execution occurs 256 times a second, that is, the entire program is executed from top to bottom 256 times a second. Thus, the first concept to understand is that the program is constantly being executed. One execution of the program from top to bottom is referred to as a **pass**. Further explanations will refer to passes, such as the first pass of the program, or the second pass of the program, etc.

The second concept to understand is how the inputs, outputs, memory, and other bits are updated **as the program executes**. As a review from the standard ??plc manual??, the complete plc program execution follows this cycle:

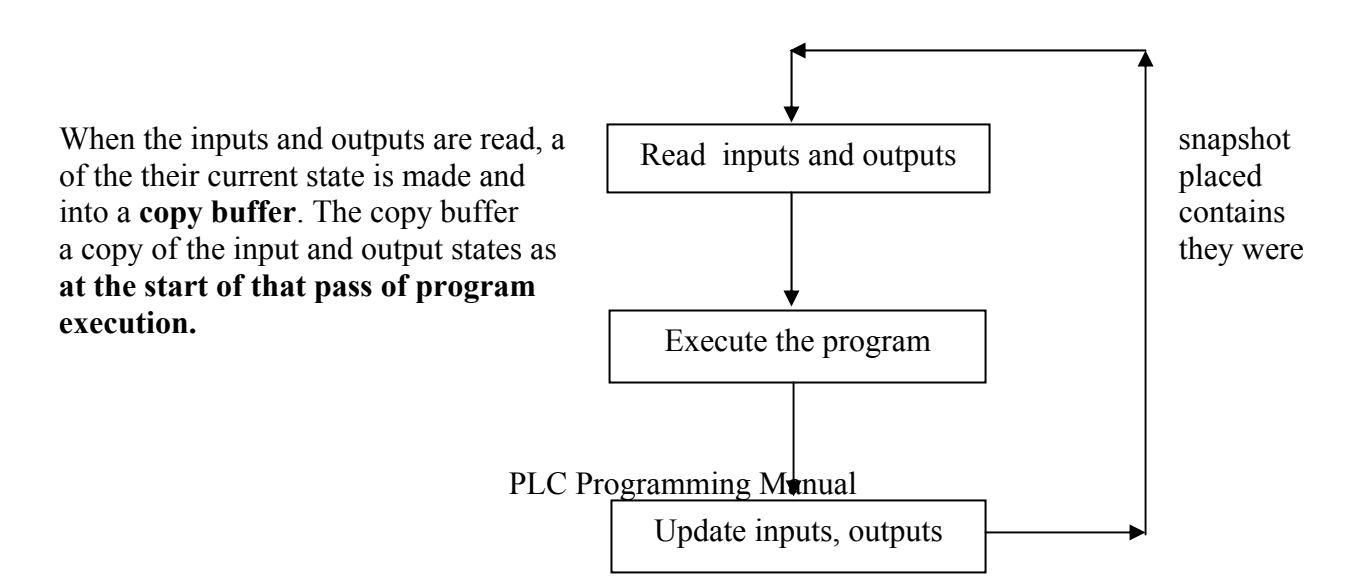

As the program is executing, *<boolean\_expression>* that reference the inputs and outputs (INPnn and OUTnn) use the value from the copy buffer to determine what the state of the contact is.

There is another buffer used during execution, which is referred to as the **image buffer**. The image buffer contains what is going to be the new value of the input or output after the program has finished execution. This is the place where, during execution of the program, the new values of the inputs and outputs will be stored.

Most of the problems and errors found when developing programs are directly related to these principles, namely that program execution is continuous from top-to-bottom and that input and output states are read from the copy buffer and written using the image buffer.

For other types, such as memory bits, stage bits, and word values, there is no buffer. Program statements that write these types will **immediately** change the value. To better understand this concept, some timing diagrams are presented below. The first example shows when outputs are updated. This would be the same if the OUTs were INPs. The second example shows the timing and updating when using MEM bits.

![](_page_43_Figure_0.jpeg)

**Example ??. Timing diagram of writing of outputs.** 

Hopefully this example has demonstrated how the inputs and outputs are read and written, and the effects this has on when they are updated.

Consider now an example of writing MEM bits. The same example would hold true if the MEM bits were replaced by STG or PD bits or for word memory assignments.

![](_page_44_Figure_0.jpeg)

**Example ??. Timing and states when writing MEM bits.** 

Note that the reason the MEM bit rising and falling edges are slightly skewed throughout pass #3 and pass #5 is to show that they don't actually get changed until that particular line of logic is executed.

![](_page_44_Picture_90.jpeg)

![](_page_44_Figure_4.jpeg)

This example demonstrates the use of a positive differential, or rising edge one-shot type of contact. What it means is that if X0 is off one pass and then on the next pass, then Y0 will be turned on for one pass. Perhaps a timing diagram can better show this.

![](_page_45_Figure_1.jpeg)

**Example ??. The basic falling edge one-shot or negative differential PD** 

![](_page_45_Figure_3.jpeg)

One-shots are often used to toggle states without the side effect of causing rapid flickering of outputs. Specific applications of one-shots and when to use them will be covered in a later section of manual. One-shots are really nothing more than a convenience when writing programs. The same result can be obtained using just MEM bits and having the program keep track of the last state. Example ?? above can be written using MEM bits as such:

![](_page_45_Picture_104.jpeg)

Note when using one-shots it takes another line of XPLC program to achieve the same effect as would be required in RLL programming. The format used for XPLC programming was used to cut down the number of different token types that are used. Note that an XPLC program allows an entire rung of logic to control the one-shot. A similar RLL program in this case would also require two rungs of logic.

![](_page_46_Figure_1.jpeg)

### **Example ??. Basic comparison statements.**

I ne above examples demonstrate comparisons between integer type operands. What they mean is that if the comparison is true, then turn on Y0. Otherwise, turn it off. In the first program line above, if  $W1 = 3$  and  $W1 = 4$ , then Y0 would be turned off.

### **Example ??. Basic calculations.**

XPLC programming of mathematical operations is easier to accomplish than using RLL as it does not require the use of stacks, accumulators, and various math boxes. See below.

![](_page_47_Figure_0.jpeg)

When programming XPLC mathematical expressions, simply write the expression as it would be written on paper.

![](_page_47_Figure_2.jpeg)

![](_page_47_Figure_3.jpeg)

The programs above will turn on Y1 after X0 has been on continuously for at least 300 ms (0.3 seconds) in addition to turning on Y0 after 1.0 second.

Timers have four components associated with them, which are:

(1) A **preset value**. In the example above, the preset value is 100, or 1 second. The value is specified using the syntax Tnn = <*numerical\_expression*> in an action statement. The preset value only needs to be set once. In a typical program, the preset value is set once in the beginning of the program.

(2) A **timer input** which, when switched on, causes the timer to start keeping track of elapsed time. If the timer input is off, the timer is reset to 0.

(3) A **current value** that returns how long the timer has been on. This is where the elapsed time is stored. The syntax for accessing the timer current value is to use a TMRnn reference in an integer comparison.

(4) A **timer contact** that is on when the current value >= preset value. The syntax for referencing a timer contact is to use a Tnn reference in a <*boolean\_expression*>.

With XPLC programs there are no accumulating timers or up/down counters. However, the functionality of these typical RLL elements can be coded using a combination of word memory and timers with a bit of skill. Examples of up/down counters and accumulating timers are provided later in the manual.

![](_page_48_Figure_5.jpeg)

![](_page_48_Figure_6.jpeg)

In this example, when X0 is on, Y0, Y1, and Y3 are on. Otherwise, they are all off.

# **Understanding Stages**

Stages are a feature of XPLC programming that helps write structured programs. Stages also aid in program development and maintenance. As used in XPLC programming, they are closely related to the RLL programming of master control relays (MCS and MCR coils).

Any IF statement of an XPLC program may be preceded by a STGnn. This marks all program lines after the STG, until another STG or the end of the program occurs, as belonging to that stage.

### **Example ??.**

1:  $|STG1$  $2:$  $3:$  IF INP1 THEN  $(Y0)$ 4:  $IF **INP2 THEN** (Y1)$ 5:  $6:$  STG2 7: 8:  $\vert$  IF INP3 THEN (Y2) 9:  $IF INP4 THEN (Y3)$ 

In the example above, lines 2-5 are part of STG1 and lines 7-9 are part of STG2.

A stage can be ON or OFF. It has an associated internal memory bit that determines whether it is ON (1) or whether it is OFF (0). This memory bit can be written (turned on and off) by using certain action statements and can be read by referencing it in a <*boolean\_expression*>. For example:

IF INP1 THEN (STG1)

This is an example of how the STG status is turned on or off. If INP1 is on, then STG1 would be turned on. If INP1 is off, STG1 would be turned off.

IF STG1 THEN (Y0)

This is an example of reading a stage status. Here, if STG1 is on, then Y0 is turned on. If STG1 is off, then Y0 would be turned off.

#### **How stages work in program execution**

When the XPLC program is being executed and it encounters a STGnn, the executor marks that stage as the **active stage.** If the active stage is ON, then the execution of the program continues normally until the next stage or end of program. If the stage is OFF, the effect is that **all the <***boolean\_expression***> are considered false for that stage**.

STG1 IF INP1 THEN (Y0)

In this example, if STG1 is OFF, then Y0 would be turned off **regardless of whether INP1 was on or off**. If STG1 is ON, then Y0 would be on if INP1 is on and off if INP1 is off.

**STG1 is ON, by default, when the control system is initialized.** STG2-STG256 are OFF at system initialization. This allows a starting point for initialization without having to explicitly turn it ON.

Note that like PD contacts, stages are a feature that can also be implemented in another way using MEM bits and additional program lines. There is no requirement that stages are even used in an XPLC program, but experienced PLC programmers use them to make their programs easier write and easier to understand and maintain.

Specific uses and application of stages are covered more in-depth later in the manual.

# **<***Actions***>**

<*Actions*> are the various commands that can be executed depending upon the value of a <*boolean\_expression*>. So far, most of the examples in this manual have used one specific type of action- the output coil. The ones that have not were the basic calculations and the timer example. All of the possible actions are explained below.

# **Output coil ( )**

The output coil action has several forms. The most common form is used to turn on or off a specified bit and is used with **INP**, **OUT**, **MEM**, or **STG** bits.

IF INP1 THEN (OUT1)

What it means is that if INP1 is ON, then turn on OUT1. If INP1 is off, then turn off OUT1.

IF INP1  $\&$  !INP3 | MEM3 | W1 <= 3 THEN (OUT1)

Here, if the entire  $\leq$ boolean expression> "INP1 & !INP3 | MEM3 | W1  $\leq$  3" is true, then OUT1 is on. Otherwise, it is off.

When an output coil is used with a **PD** bit, as in

IF INP1 THEN (PD1)

then the meaning is:

if <*boolean\_expression*> is true and on the previous pass it was false, then turn on PD. Otherwise, turn off PD.

When an output coil is used with a **T** or **TMR** bit, it means to connect the value of <*boolean\_expression*> to the **timer input**. Thus, if <*boolean\_expression*> is true, then the timer updates the **current value** with the elapsed time. If <*boolean\_expression*> is false, **the current value is set to 0**..

### **Other actions**

All the remaining types of action statements work in this way:

if <*boolean\_expression*> is true, then **execute** the command. if <*boolean\_expression*> is false, then **do not execute** the command.

### **SET, RST**

These actions turn on and turn off **INP**, **OUT**, **MEM**, and **STG** bits.

IF INP1 THEN SET OUT1 If  $\leq$ boolean expression> is true, then the bit is turned on.

IF INP1 THEN RST OUT1 If <*boolean\_expression*> is true, then the bit is turned off.

*Note that in these two examples that if*  $\leq$ *boolean expression> is false, nothing happens. It is a mistake to think that if <boolean\_expression> is false, the SET command is turned into a RST command, or vice versa. The same is true for any action that is not an output coil.* 

The line:

IF INP1 THEN (OUT1)

is the same as:

IF INP1 THEN SET OUT1 IF !INP1 THEN RST OUT1

#### **= (Assignment)**

The assignment command is used to assign a <*numerical\_expression*> to a word memory location **W** or to set a timer **preset value**, provided <*boolean\_expression*> is true. If <*boolean\_expression*> is false, no assignment is made.

IF INP1 THEN  $W1 = 60 * 10$ IF INP1 THEN T1 =  $500$ 

In the first example, if INP1 is on, then W1 is assigned the value  $600 (60 * 10)$ . In the second, if INP1 is on, then T1 **preset value** is assigned 500 units, or 5 seconds.

#### **JMP** STGnn

The JMP command resets the **active** stage and sets STGnn.

STG1

IF INP1 THEN JMP STG2

Here, if INP1 is on, then the JMP STG2 command will reset STG1 and set STG2. Note that if the active stage is reset execution continues normally for lines in that STG.

**WTB** Wnn MEMnn **WTB** Wnn OUTnn

The WTB commands write the lower eight bits of the Wnn word to a series of MEM or OUT bits. The least significant bit is written to nn and the most significant is written to nn+7

IF  $1 == 1$  THEN W1 = 170, WTB W1 OUT41

After the above line is executed,

![](_page_52_Picture_115.jpeg)

 $170$  (Decimal) = AA (Hexadecimal) =  $10101010$  (Binary)

**BCD** Wnn **BIN** Wnn

The BCD Wnn command converts the value in Wnn to binary coded decimal (BCD) format. The BIN Wnn command converts the value in Wnn to binary, assuming that it was in BCD format.

**LDT** Wnn **LTS** Wnn **LMT** Wnn **LCP** Wnn

All of the above commands are for support of automatic tool changers.

LDT Wnn will load the value of the last tool number into Wnn. Tool numbers are sent to the XPLC system when an M107 command is executed in an M&G code program.

LTS Wnn will load the value of the tool in the spindle into Wnn. This value comes from the CNC10.JOB file at CNC10 startup.

LMT Wnn will load the value of the maximum number of tools into Wnn. This value comes from CNC10 Machine Parameter 161 at startup.

LCP Wnn will load the value of the tool carousel position into Wnn. This value comes from the CNC10.JOB file at startup.

### **LSR** Wnn

This command will load into Wnn a value that can be checked to see if the CNC10 software is currently running. Its main use is to disable carousel indexing when CNC10 is not running since if the carousel position changed, CNC10 would not be able to monitor the new position and save it in the CNC10.JOB file.

IF 1==1 THEN LSR W1 IF W1 == 17 THEN (Disable Tool Indexing)

In this example, Disable Tool Indexing is a memory bit that would be used later in the XPLC program to prevent tool indexing via Aux keys.

### **LP0** Wnn **– LP9** Wnn

…

These ten commands are used to load the value of CNC10 Machine parameters into Wnn.

LP0 loads CNC10 Machine Parameter 170 into Wnn. LP1 loads CNC10 Machine Parameter 171 into Wnn.

LP9 loads CNC10 Machine Parameter 179 into Wnn.

Machine Parameters 170-179 can have values between  $0 - 65535$ .

These commands have many applications, including changing XPLC program behavior based upon certain values and toggling the logic value of an input.

### **Standard and XPLC programs.**

Both the standard and XPLC programs may differ according to the physical hardware that constitutes the system. Such hardware considerations are mainly:

(1) PLC hardware (PLC3/3, PLC 15/15, RTK2, SERVO3IO, PLCIO2, RTK3, etc.) (2) Jog Panel hardware: None, keyboard, M39 pendant, Uniconsole-2, etc.

A basic set of standard and XPLC source programs are presented below. These programs are targeted to a system composed of a SERVO3IO used with a Uniconsole-2 jog panel.

When listing programs and in order to aid readability, the Courier typeface is used for program lines and Arial typeface is used for the more meaningful comments.

### **The standard program.**

; \* \* \* \* \* \* \* \* \* \* \* \* \* \* \* \* \* \* \* \* \* \* \* \* \* \* \* \* \* \* \* \* \* \* \* \* \* \* \* \* ; \* ; \* File: BASECPU1.SRC ; \* Purpose: STANDARD PLC program for SERVO3IO/UNICONSOLE-2 ; \* Works in conjunction with XPLC program BASEXPC1.SRC  $;\;$  \* %; \* CNC Configuration Settings<br>; \* Jog Panel Type: Unic %; \* 309 Panel Type: Uniconsole-2<br>  $;$  \* PLC Type: Normal PLC Type: ; \*  $\begin{array}{ccc} \star & \text{CNC Parameter Setting} \\ \star & \text{D31} & -1 \text{ or } 2 \text{ (for)} \end{array}$ ; \* P31 = 1 or 2 (for COM1 or COM2 spindle control) ; \*  $; *$  P177 = 0.0 Normal behavior  $; *$  = 1.0 Fault Override in effect<br> $; *$  $;\; ;$ \* P178 Bit flags<br>\* P178 Bit flags ; \* 178 Bit 0 (1) ; \* SpindleNONC ; P178 Bit 1 (2) ; \* NoReverseSpindle ; P178 Bit 7 (128) ; \* SpinRangeNONC ; P178 Bit 9 (512) ;  $\frac{1}{i}$ ; \* P179 Lube timer settings (see below for full explanation)<br>  $\begin{array}{r} ; * \\ ; * \end{array}$  = 0 On when running a job ; \*  $\qquad \qquad = 0$  On when running a job<br>; \* MMMSS Off for MMM minutes ; \* MMMSS Off for MMM minutes, On for SS seconds ; \* if SS = 0, On for at least MMM minutes ; \* ; \* ; \* () Support for probing and digitizing.<br>; \* () Handling of both NO/NC spindle drive ; \* () Handling of both NO/NC spindle drive faults and automatic reset.<br>; \* () Handling of both NO/NC low lube faults. ; \* () Handling of both NO/NC low lube faults.<br>; \* () Handling of drive faults. ; \* () Handling of drive faults.<br>; \* () Support of two limits awi ; \* () Support of two limits switches each for all three axes<br>; \* () Support for NO/NC spindle high/low range that can ; \* () Support for NO/NC spindle high/low range that can<br>; \* optionally reverse direction ; \* optionally reverse direction.<br>; \* () Support for drawbar unclamping ; \* () Support for drawbar unclamping.<br>; \* () Control of flood coolant in bot ; \* () Control of flood coolant in both automatic (M8) and manual modes.<br>; \* () Control of mist coolant in both automatuc (M7) and manual modes () Control of mist coolant in both automatuc (M7) and manual modes. ; \* () Automatic/manual control of a spindle brake.<br>; \* () Lube pump timing and control. ; \* () Lube pump timing and control.<br>; \* () Fault override logic via para () Fault override logic via parameter setting. ; \* ; \* \* \* \* \* \* \* \* \* \* \* \* \* \* \* \* \* \* \* \* \* \* \* \* \* \* \* \* \* \* \* \* \* \* \* \* \* \* \* \* ; ; By way of standard practice, the definitions for all the INP bits are ; grouped together as well as those for OUT, and MEM bits. ; ; If a bit is unused in the program, it is prefixed with a u\_. ; ; \*\*\*\*\*\*\*\*\*\*\*\*\*\*\*\*\*\*\*\*\*\*\*\*\*\*\*\*\*\*\*\*\*\*\*\*\*\*\*\*\*\*\*\*\*\*\*\*\*\*\*\*\*\*\*\*\*\*\*\*\*\*\*\*\*\*\*\*\*\*\*\*\*\* ; INPUT DEFINITIONS

```
; ************************************************************************** 
; 
; Remember that for the SERVO3IO that an input that is electrically 
; closed is a 0. An input that is electrically open is a 1. 
; 
E stop IS \text{ INPI} ; 0 = Normal 1 = E \text{ STOP } ** \text{ HARD CODED } **Probe input IS INP2 ;
Spindle_range_in IS INP3 ;
Spindle ok IS \tINP4 ; 0 = fault 1 = ok
Probe not detected IS INP5 ; 0 = probe 1 = no probe
Lube Fault In IS INP6 ;
X minus IS \tIP7 ; 0 = \tOR 1 = \tTrippedX_plus                    IS INP8     ; 0 = ok          1 = Tripped
Y minus IS INP9 ; 0 = ok 1 = Tripped
Y plus IS INP10 ; 0 = ok 1 = Tripped
\begin{array}{ccc} \texttt{Y\_plus} & \texttt{IS INPID} & \texttt{1} = \texttt{OK} & \texttt{1} = \texttt{Tripped} \\ \texttt{Z\_minus} & \texttt{IS INPI1} & \texttt{1} = \texttt{Ok} & \texttt{1} = \texttt{Tripped} \\ \end{array}Z plus IS \tIP12 ; 0 = ok 1 = TrippedServo fault IS \tINP13 ; 0 = Drive ok 1 = Drv Fault ** HARD CODED **
Tool Release I IS INP14 ; 0 = pressed 1 = not pressed
Zero_Speed IS INP15 ; 0 = at zero speed
PLC ok IS \tINP16 ; 0 = fault \t1 = ok; 
; The lines above define the physical inputs that one would wire to 
 on the SERVO3IO. The reason that PLC bits are defined in this way
 is because it makes the program easier to understand.
; 
 The ** HARD CODED ** comment refers to the fact that on the SERVO3IO,
 INP1 must be the emergency stop input because the SERVO3IO performs special
 processing when it sees the E_stop input. The other ** HARD CODED ** input
 is INP13. There is no physical connection to this input as it is internal
 to the hardware. The SERVO3IO will, however, cause INP13 to change
 to a 1 when there is a fault detected, such a sif the SYNC or DATA fibers
 are not connected.
; 
; 
 INP16 is reseved for PLC line check. It is an internal signal that has no
 ; physical comnnection. If the PLC fiber connections CLK, RXS, or TXS 
; are removed then the bit is turned off. 
; 
; 
; INP17 - INP32 have no physical mapping for SERVO3IO. 
; 
u_inp17 IS INP17 ;<br>u_inp18 IS INP18 ;
u_inp18 IS INP18 ;<br>u_inp19 IS INP19 ;
u_inp19 IS INP19 ;<br>u_inp20 IS INP20 ;
                      IS INP20 \cdotu_inp21 IS INP21 ;<br>u_inp22 IS INP22 ;
                      IS INP22 ;
u_inp23 IS INP23 ;<br>u_inp24 IS INP24 ;
u inp24 \qquad IS INP24 ;
u inp25 \qquad IS INP25 ;
u_inp26 IS INP26 ;<br>u_inp27 IS INP27 ;
u_inp27 IS INP27 ;<br>u_inp28 IS INP28 ;
u<sup>-</sup>inp28 IS INP28 ;<br>u-inp29 IS INP29 ;
                      IS INP29 \cdotu_inp30 IS INP30 ;
u_inp31 IS INP31 ;<br>
"
inn32 IS INP32 ;
u_1 = u_1<br>
u_1 = u_2<br>
IS INP32
; 
; M94/M95 Mappings 
; 
; 
 The M94/M95 mappings are interfaces to M&G code programming.
 Turning on and off these bits is how certain M-functions work.
; 
 In M&G code programming, the command
; 
   ; M94/1 turns on INP33 
   M95/1 turns off INP33
; 
   M94/2 turns on INP34
```

```
M95/2 turns off INP34
; ... 
   ... and so on
; ... 
   M94/16 turns on INP48
   M95/16 turns off INP48
; 
  ; These pre-defined M-functions are: 
; 
  M3 (Spindle CW)
   M95/2
   ; M94/1 
; 
  M4 (Spindle CCW)
   ; M95/1 
   ; M94/2 
; 
  M5 (Spindle Off)
   M95/1/2
; 
  M7 (Flood Coolant Off, Mist Coolant On)
   M95/3
   ; M94/5 
; 
 M8 (Mist Coolant Off, Flood Coolant On)
   M95/5
   M94/3
; 
  M9 (Flood Coolant Off, Mist Coolant Off)
   M95/3/5
; 
  M10 (Clamp On)
   M94/4
; 
  M11 (Clamp Off)
   M95/4
; 
  This program does not use a clamp but its definition
  is included here because it has a predefined meaning.
; 
  ** Note that M6 (Tool Change) and M39 (Air Drill) commands
  ** also have pre-defined meanings which affect one or more of these
; ** bits. See the M-series Operators Manual for more details. 
; 
M3 IS INP33 ; Map to M94/1 M95/1 (Spindle CW) 
M4 IS INP34 ; Map to M94/2 M95/2 (Spindle CCW) 
M8 IS INP35 ; Map to M94/3 M95/3 (Flood On) 
M10                       IS INP36   ; Map to M94/4   M95/4 (Rotary Clamp)<br>
M7                     IS INP37   ; Map to M94/5   M95/6<br>
M94_M95_6             IS INP38   ; Map to M94/6   M95/6
M7 IS INP37 ; Map to M94/5 M95/5 (Mist) 
M94_M95_6 IS INP38 ; Map to M94/6 M95/6 
M94_M95_7 IS INP39 ; Map to M94/7 M95/7 
M94 M95 8           IS INP40   ; Map to M94/8 M95/8
M94_M95_9 IS INP41 ; Map to M94/9 M95/9 
M94_M95_10 IS INP42 ; Map to M94/10 M95/10<br>M94_M95_11 IS INP43 ; Map to M94/11 M95/11
M94_M95_11 IS INP43 ; Map to M94/11 M95/11<br>
M94_M95_12 IS INP44 ; Map to M94/12 M95/12<br>
M94_M95_13 IS INP45 ; Map to M94/13 M95/13
M94_M95_12 IS INP44 ; Map to M94/12 M95/12 
M94 M95 13            IS INP45   ; Map to M94/13 M95/13
M94_M95_14 IS INP46 ; Map to M94/14 M95/14<br>M94_M95_15 IS INP47 ; Map to M94/15 M95/15
M94 M95 15            IS INP47   ; Map to M94/15 M95/15
M94 M95 16           IS INP48   ; Map to M94/16 M95/16
; 
; Jog panel AUX keys 
; 
Brake_key \begin{array}{lll} \text{Brake} & \text{IS INP49} & \text{; } 1 = \text{pressed} \\ \text{Aux } 2 \text{ key} & \text{IS INP50} & \text{; } 1 = \text{pressed} \end{array}Aux 2 key 15 INP50 ; 1 = pressed<br>Aux 3 key 15 INP51 ; 1 = pressed
\begin{array}{lllllll} \text{Aux} & \overline{3} & \text{key} & \text{IS} & \text{INP51} & \text{; } 1 = \text{pressed} \\ \text{Aux} & 4 & \text{key} & \text{IS} & \text{INP52} & \text{; } 1 = \text{pressed} \end{array}Aux_4_key IS INP52 ; 1 = pressed 
                           IS INP53 ; 1 = \text{pressed}Aux\overline{6} key \overline{1} IS INP54 ; 1 = pressed<br>Aux\overline{7} Key \overline{1} IS INP55 ; 1 = pressed
                                           ; 1 = pressed
```

```
Aux_8_key             IS INP56   ; 1 = pressed
Aux 9 key            IS INP57   ; 1 = pressed
Mist Key              IS INP58   ; 1 = pressed
; 
; INP59 -INP62 are physical inpus located on the CPU. 
; They should not be used. 
u inp59
u_inp59 IS INP59 ;<br>u_inp60 IS INP60 ;
u_inp60 IS INP60 ;<br>u_inp61 IS INP61 ;
u inp61 \qquad IS INP61 ;
u inp62 \qquad \qquad IS INP62 ;
; 
                                          ; High Med-High Med-Low Low 
Mid range
                        1 SINP63 ; 0 1 1 0<br>TSINP64 : 0 0 1 1
Mid_range IS INP63 ;<br>High Low Range IS INP64 ;
; 
; INP65 is set by CNC software when running a job or in MDI mode. 
; 
CNC program running IS INP65 ; 0 = stopped 1 = running
; 
; Spindle control related keys 
; 
Spindle_mode_switch IS INP66 ; 0 = manual 1 = auto<br>
Spindle_Dir_Key IS INP67 ; 0 = CCW 1 = CW<br>
Spindle_start_key IS INP68 ; momentary 1 = start spindle<br>
Spindle stop key IS INP69 ; momentary 1 = stop spindle
Spindle\_Dir\_Key IS INP67 ; 0 = CCWSpindle_start_key IS INP68 ; momentary 1 = start spindle 
Spindle stop key IS INP69 ; momentary 1 = stop spindle
; 
Aux_11_key IS INP70 ; Aux_11_Key 
Aux_12_{\text{key}} IS INP71 ; Aux_12_{\text{key}}; 
; Coolant related keys 
; 
Coolant mode switch IS INP72 ; 0 = manual 1 = auto
Flood Key            IS INP73   ; Flood Key
; 
; Misc keys 
; 
Cycle cancel IS \; INP74 ; 1 = pressed
Cycle start I IS INP75 ; 1 = pressed
Tool check key IS INP76 ; 1 = pressed
Pause IS INFO77 ; 1 = PauseBlock mode key IS \text{ INFO78} ; 0 = auto 1 = block mode
Rapid over key IS INP79 ; Not present on a Uniconsole-2
; 
;*************************************************************************** 
; OUTPUT DEFINITIONS 
;*************************************************************************** 
Mist \qquad \qquad \text{IS OUT1} \qquad \qquad \text{; } 0 = \text{off} \qquad \qquad 1 = \text{on}Lube \qquad \qquad \text{IS OUT2} \qquad \qquad \text{, } \qquad 0 = \text{off} \qquad \qquad 1 = \text{on } \text{**} \text{ Hard Coded } \text{**}Flood IS OUT3 ; 0 = \text{off} 1 = on
Flood IS OUT3<br>
Brake IS OUT4<br>
VFD_reset IS OUT5<br>
;
VFD_reset IS OUT5 ; 0 = Normal 1 = Reset 
                        IS OUT6 ;<br>IS OUT7 ;
Drawbar Sol IS OUT7 ;
; 
; OUT8-OUT15 have no physical mapping for SERVO3IO 
; 
u out8 IS OUT8 ;
u_out 9 IS OUT 9 ;<br>u_out 10 IS OUT 10 ;
u-out10 IS OUT10 ;<br>u-out11 IS OUT11 ;
                          IS OUT11 \cdotu<sup>-</sup>out 12 u<sup>-</sup>out 13 u<sup>-</sup>out 13 u<sup>-</sup> u<sup>-</sup> 
                          IS OUT13 ;
; 
; OUT14 and OUT15 are used here as memory bits. 
; On other PLC hardaware, such as PLC 15/15, RTK2, PLCIO2 
; They are the physical ouputs that control spindle 
 direction and enable.
; 
Spindle Enable IS OUT14 ;
```
Spindle Dir Out IS OUT15 ; ; ; OUT16 is an internal bit that must be set ; when INP16 (PLC fault INP) is set. ; Plc fault out IS OUT16 ;  $0 = normal$  1 = fault ; Spindle\_speed0 IS OUT17 ; Reserved for 8/12 bit spindle speed Spindle speed1 IS OUT18 ; Reserved " Spindle speed2 IS OUT19 ; Reserved " Spindle speed3 IS OUT20 ; Reserved " Spindle speed4 IS OUT21 ; Reserved " Spindle\_speed5 IS OUT22 ; Reserved " Spindle speed6 IS OUT23 ; Reserved " Spindle speed7 IS OUT24 ; Reserved " Spindle speed8 IS OUT25 ; Reserved for 12 bit spindle speed Spindle speed9 IS OUT26 ; Reserved for 12 bit spindle speed Spindle speed10 IS OUT27 ; Reserved for 12 bit spindle speed Spindle speed11 IS OUT28 ; Reserved for 12 bit spindle speed ; ; OUT29-OUT40 have no physical mapping for SERVO3IO ; u\_out29 IS OUT29 ; u\_out30 IS OUT30 ; IS OUT31 ; u\_out32 IS OUT32 ; IS OUT33 ; u\_out34 IS OUT34 ; u\_out 35 IS OUT 35 ;<br>u out 36 IS OUT 36 ; IS OUT36 ;  $\frac{10}{10}$  out 37 is out 38 is out 38 is  $\frac{10}{10}$  is  $\frac{10}{10}$  is  $\frac{10}{10}$  is  $\frac{10}{10}$  is  $\frac{10}{10}$  is  $\frac{10}{10}$  is  $\frac{10}{10}$  is  $\frac{10}{10}$  is  $\frac{10}{10}$  is  $\frac{10}{10}$  is  $\frac{10}{10}$  is  $\frac{10}{10}$  is u\_out38 IS OUT38 ; u\_out39 IS OUT39 ; IS OUT40 ; ; ; IF MEM49 = 1 THEN OUT41-OUT48 ARE XPLC PROGRAMMABLE ; IF MEM49 = 0 THEN OUT41-OUT48 ARE 2 DIGIT BCD TOOL NUMBER ; u\_out41 IS OUT41 ;  $u\overline{\smash{\big)}\smash{\big)}$ IS OUT43 ; u<sup>out44</sup> IS OUT44 ; u<sup>out 45</sup> IS OUT 45; u<sup>out46</sup> IS OUT46 ; u<sup>out 47</sup> IS OUT 47; u\_out48 IS OUT48 ; ; ; Jog panel LEDs ; Brake\_LED IS OUT49 ;<br>
Aux\_2\_LED IS OUT50 ; IS OUT50 ;<br>IS OUT51 ;  $Aux$ <sup>-3</sup>\_LED<br>Aux 4 LED  $\begin{array}{ccc}\n\text{Aux} & 4 \quad \text{LED} \\
\text{Aux} & 5 \quad \text{LED} \\
\end{array}$  1S OUT52 ; IS OUT53 ;<br>IS OUT54 ;  $Aux\_6$ <sup>LED</sup> IS OUT54 ;<br> $Aux\_7$  LED IS OUT55 ; Aux\_7\_LED IS OUT55 ;  $Aux^-8$  LED IS OUT56 ; Aux\_9\_LED IS OUT57 ; Mist LED IS OUT58 ; ; ; OUT59 - OUT62 are on the CPU ; They should not be used. u out59 u\_out59 IS OUT59 ; u\_out60 IS OUT60 ;<br>u\_out61 IS OUT61 ; IS OUT61 ;<br>IS OUT62 ; u\_out62 ; Lubricant low IS OUT63 ;  $0 =$  normal  $1 =$  low lube Drive\_fault\_out IS OUT64 ; 0 = normal 1 = fault Spindle fault out IS OUT65 ;  $0 =$  normal 1 = fault

![](_page_59_Picture_218.jpeg)

Spin232\_Enable IS MEM78 ;  $Spin232$  Dir ; ;\*\*\*\*\*\*\*\*\*\*\*\*\*\*\*\*\*\*\*\*\*\*\*\*\*\*\*\*\*\*\*\*\*\*\*\*\*\*\*\*\*\*\*\*\*\*\*\*\*\*\*\*\*\*\*\*\*\*\*\*\*\*\*\*\*\*\*\*\*\*\*\*\*\*\* ; \* PROGRAM START ;\*\*\*\*\*\*\*\*\*\*\*\*\*\*\*\*\*\*\*\*\*\*\*\*\*\*\*\*\*\*\*\*\*\*\*\*\*\*\*\*\*\*\*\*\*\*\*\*\*\*\*\*\*\*\*\*\*\*\*\*\*\*\*\*\*\*\*\*\*\*\*\*\*\*\* ; PLC\_op\_signal must be zero for motion control is to resume. Here, we halt processing if a spindle command is being executed (M3/M4) and Auto spindle mode is not selected or a coolant command (M7/M8) is being executed and Auto Coolant Mode is not selected. ; Setting PLC\_op\_signal is what causes the ; "Select Auto Spindle" or "Select Auto Coolant" messages to appear in the CNC message window and for ; program execution to pause until the signal is 0. ; It will be forced to zero if the Fault Override bit is set. The XPLC program sets the Fault\_Override bit which it determines from CNC Machine Parameter 177 settings. ; PLC op signal = ( ( ( M3 OR M4 ) AND Man spin mode ) OR ( ( M7 OR M8 ) AND / Auto\_Coolant\_Mode ) ) AND / Fault\_Override ; ;///////////////// UNICONSOLE-2 SPINDLE CONTROL ////////////// ; ; A memory bit is used to simulate a "a real spindle direction key". Most of the jog panel inputs are on when the key is pressed and off when it is released. On the Uniconsole-2 jog panel, the spindle direction is composed of two keys that use one input. The reason that the spindle direction logic is here in the standard program is because only it can control the spindle direction input (INP67). Further, this bit cannot be set to a MEM bit by the XPLC prOgram and written by the standard program because of timing issues between the running of the XPLC and standard ; programs. ; The Uniconsole-2 jog panel firmware sends a message if the spindle direction key (CW or CCW) that is pressed is different than what was last sent. It initializes to CW. ; ; Real Spin Dir Key = ( Spindle\_Dir\_Key & / Auto\_Spin\_Mode ) ; This line determines if there is a spindle direction change. It does so on the following conditions: ; ; ; (1) The spindle direction key has changed and the mode is manual., i.e, ; do not allow the spindle direction key to change the direction in Automatic spindle mode since the direction in automatic spindle mode is determined by an M3 or M4 command. ; ; OR ; ; (2) If in automatic spindle mode there has been a change between M3 and M4. ; If one of these conditions is true and the program is not already changing the direction, the Spindle\_Dir\_Change bit will flip the direction. ; The "OR / Already run" is used to simulate a direction change at initial power up to get into a default CW state. ; Spindle Dir Change = ( ( ( ( Real Spin Dir Key XOR Last Spin Dir Key ) AND / Auto Spin Mode ) OR ( Auto\_Spin\_Mode & ( Spindle\_Dir\_Out XOR Last\_Spin\_Dir ) ) ) AND / Spindle Dir Change ) OR / Already run Last Spin Dir Key = Spindle Dir Key

Spindle Dir Key = Real Spin Dir Key OR ( Auto Spin Mode AND M4 ) ; Spindle Dir is the commanded direction. Spindle\_Dir\_Out us the actual direction sent to the hardware. These two may be different if, for instance, the spindle is being reversed in low range. ; Last Spin Dir = Spindle Dir Out Spin232 Dir = Spindle Dir Out ; ; The Spindle\_Dir\_LED is set based upon the commanded direction, NOT the actual direction output to the hardware. As noted above, if Spindle\_Dir\_LED were set to Spinlde\_Dir\_Out then the LED would be incorrect if the spindle direction was being reversed because of being in low range. ; Spindle Dir LED = Spindle Dir ; The XPLC program handles spindle Auto/Man changes and whether the spindle is enabled. ; Spin232 Enable = Spindle Enable  $Spindle$ <sup>-</sup>Auto LED = / Man Spin Mode ; Here the signal into CNC software that determines the spindle range is set. The CNC software uses this bit to determine the proper speed to display on the screen. ; Is is based upon the physical input and the Range\_Reverse bit. The Range\_Reverse bit is set by the XPLC ; program based upon CNC Machine Parameter 178 settings. It is used to set the physical spindle range input to work as either a NO/NC input. More information is found in the XPLC program. ; High Low Range = Spindle Range In XOR Range Reverse ;////////////////////// UNICONSOLE-2 CPU7 COOLANT CONTROL ////////// ; The XPLC program is controlling the coolant functions. ; These lines just turn on the LEDs since XPLC cannot set them. ;  $Flood LED$  = /  $Flood$ Mist\_LED = Mist<br>Coolant mode LED = Auto = Auto Coolant Mode ; ; The lines below will turn off the M-function ; requests if a programming is not running. ; For example, if while running a program with spindle CW on (M3) and/or Flood (M8), ; The spindle and coolant will be turned off ; when the program ends, or the CANCEL or ESC key is pressed. ; M3 = M3 AND CNC\_Program\_Running<br>  $M4 = M4$  AND CNC\_Program\_Running  $M4 = M4$   $= M8$   $M8 = M8$   $MD CNC$   $Program$   $Running$ <br> $= M8$   $MD CNC$   $Program$   $Running$ AND CNC\_Program\_Running M7 = M7 AND CNC Program Running ; The logic below will signal to CNC software (via Drive\_fault\_out) a drive fault condition if the Servo fault bit indicates a fault, or there already is a fault and the E\_stop has not been pressed. This manner of logic is referred to as "latching" the fault. Once the fault has been "latched", the E\_stop must be pressed AND the fault bit must indicate a no fault condition before the fault will be cleared. ; This fault can be disabled by setting of the Fault\_override bit. ; ; Drive fault out = ( Servo fault OR Drive fault out AND / E stop ) AND / Fault\_override

```
; 
 ; The XPLC program will set PC_Lube_Fault and PC_Spindle_Fault 
 to signal these faults. Here, the standard program just
  reads the MEM bits and writes the actual OUT bits
 that signal the fault. These faults will be disabled
; if the Fault_Override bit is set. 
; 
Lubricant low = PC Lube Fault & / Fault Override
Spindle fault out = PC Spindle Fault & / Fault Override
; 
  And the same method of control noted above is used for controlling
; the Stop bit, Block_mode, and the AUX function key LEDs. 
; In this way, there are no changes required to the standard 
; program to control these states. 
; 
Stop = PC Stop & / Fault Override
Block mode LED = PC Block Mode
Feed Hold LED = Pause
Brake LED = Brake mode
\begin{array}{lll} \text{Aux $2$ \quad \text{LED}} & = & \text{PC \quad \text{Aux $2$ \quad \text{LED}} \\ \text{Aux $3$ \quad \text{LED}} & = & \text{PC \quad \text{Aux $3$ \quad \text{LED}} \\ \end{array}Aux 3 LED = PC Aux 3 LED
Aux_4_LED = PC_Aux_4_LED
\text{Aux}\frac{-5}{6} LED = PC_Aux<sup>-</sup>5<sup>-</sup>LED<br>
\text{Aux} 6 LED = PC_Aux<sup>-</sup>6<sup>-</sup>LED
\begin{array}{rcl} \mathtt{Aux} & = & \mathtt{PC}\ \mathtt{Aux} & = & \mathtt{PC}\ \mathtt{Aux} & \mathtt{LED} \end{array} \hspace{2cm} \begin{array}{rcl} & = & \mathtt{PC}\ \mathtt{Aux} & \mathtt{S}\ \mathtt{LED} & = & \mathtt{PC}\ \mathtt{Aux} & \mathtt{8}\ \mathtt{LED} & = & \mathtt{PC}\ \mathtt{Aux} & \mathtt{8}\ \mathtt{LED} \end{array}Aux 7 LED = PC Aux 7 LED
Aux 8 LED = PC Aux 8 LED
Aux \overline{9} LED = PC Aux 9 LED
; 
; Aux_11_LED, due to backward compatibility, 
; is backwards. (1 = LED \text{ off}, 0 = LED \text{ on}); 
\begin{array}{lll} \texttt{Aux\_11\_LED} & = & / \texttt{PC\_Aux\_11\_LED} \\ \texttt{Aux\_12\_LED} & = & \texttt{PC\_Aux\_12\_LED} \\ \end{array}Aux 12 LED = PC Aux 12 LED
;*************************************************************************** 
; END OF PROGRAM 
;***************************************************************************
```
#### **The XPLC program:**

```
; * * * * * * * * * * * * * * * * * * * * * * * * * * * * * * * * * * * * * * * * * * 
; * 
; * File: BASEXPC1.SRC 
; * Purpose: XPLC program for SERVO3IO/UNICONSOLE-2 
; * 
; * Works in conjunction with STANDARD program BASECPU1.SRC 
;\; ;\;* CNC Configuration Settings<br>* Jog Panel Type: Unico
%, * Jog Panel Type: Uniconsole-2<br>
; * PLC Type: Normal
  * PLC Type: Normal *
;\; *
; * CNC Parameter Settings<br>; * P31 = 1 or 2 (for
; * P31 = 1 or 2 (for COM1 or COM2 spindle control)
\left\{ \begin{array}{c} \star \\ \star \end{array} \right.; * P177 = 0.0 Normal behavior<br>; * = 1.0 Fault Override
; * = 1.0 Fault Override in effect<br>; *\left. \begin{array}{ccc} \cdot & \star \\ \cdot & \star \end{array} \right.; * P178 Bit flags<br>; * IubeNONC
; * 178 Bit 0 (1)
; * SpindleNONC ; P178 Bit 1 (2) 
; * NoReverseSpindle ; P178 Bit 7 (128) 
; * SpinRangeNONC ; P178 Bit 9 (512) 
;\; ;\;; * P179 Lube timer settings (see below for full explanation) 
%, * = 0 On when running a job<br>; * MMMSS Off for MMM minute
                       MMMSS Off for MMM minutes, On for SS seconds
```

```
PLC Programming Manual 
        Page 63
```

```
; * \qquad if SS = 0, On for at least MMM minutes
; * 
; \frac{1}{i}; * () Support for probing and digitizing.<br>; * () Handling of both NO/NC spindle drive
; * () Handling of both NO/NC spindle drive faults and automatic reset.<br>; * () Handling of both NO/NC low lube faults.
; * () Handling of both NO/NC low lube faults.<br>; * () Handling of drive faults.
; * () Handling of drive faults. 
; * () Support of two limits switches each for all three axes<br>; * () Support for NO/NC spindle high/low range that can
; * () Support for NO/NC spindle high/low range that can<br>; * optionally reverse direction.
; * optionally reverse direction.<br>; * () Support for drawbar unclamping
; * () Support for drawbar unclamping. 
; * () Control of flood coolant in both automatic (M8) and manual modes.<br>; * () Control of mist coolant in both automatuc (M7) and manual modes.
; * () Control of mist coolant in both automatuc (M7) and manual modes.<br>; * () Automatic/manual control of a spindle brake
; * () Automatic/manual control of a spindle brake.<br>; * () Lube pump timing and control.
; * () Lube pump timing and control.<br>; * () Fault override logic via param
        () Fault override logic via parameter setting.
; * 
; * * * * * * * * * * * * * * * * * * * * * * * * * * * * * * * * * * * * * * * * 
; 
;
```
*Note: The listing for the XPLC program omits the definitions for INP1-INP80, OUT1-OUT80, and MEM1-MEM80 since they are identical to the standard program.* 

| Spin start                                                                                                    | IS MEM101                                                 | $\ddot{ }$           |  |      |  |
|----------------------------------------------------------------------------------------------------|-----------------------------------------------------------|----------------------|--|------|--|
| Spin stop                                                                                                    | IS MEM102                                                 | ï                    |  |      |  |
| Autostart                                                                                                    | IS MEM104                                                 | $\ddot{ }$           |  |      |  |
| Autostop                                                                                                    | IS MEM105                                                 | $\ddot{ }$           |  |      |  |
| Limit tripped                                                                                                    | IS MEM106                                                 | $\ddot{ }$           |  |      |  |
| Fault                                                                                                    | IS MEM107                                                 | $\ddot{ }$           |  |      |  |
| Halt                                                                                                    | IS MEM108                                                 | $\ddot{ }$           |  |      |  |
| Spindle pause                                                                                                    | IS MEM109                                                 | $\ddot{ }$           |  |      |  |
| Block_mode_key_hit                                                                                                    | IS MEM110                                                 | $\ddot{ }$           |  |      |  |
| Spin dir key hit                                                                                                    | IS MEM112                                                 | $\ddot{ }$           |  |      |  |
| Rapid over key hit                                                                                                    | IS MEM115                                                 | $\ddot{ }$           |  |      |  |
| Brake key hit                                                                                                    | IS MEM117                                                 | $\ddot{ }$           |  |      |  |
| LubeTimeExpired                                                                                                    | IS MEM140                                                 | $\ddot{\phantom{0}}$ |  |      |  |
| ManFlood                                                                                                    | IS MEM152                                                 | $\ddot{ }$           |  |      |  |
| ManMist                                                                                                    | IS MEM153                                                 | $\ddot{ }$           |  |      |  |
| Man Cool Type                                                                                                    | IS MEM162                                                 | $\ddot{\phantom{0}}$ |  |      |  |
| Coolant Type                                                                                                    | IS MEM163                                                 | $\ddot{ }$           |  |      |  |
| LubeMethod1                                                                                                    | IS MEM164                                                 | $\ddot{ }$           |  |      |  |
| LubeMethod2                                                                                                    | IS MEM165                                                 | $\ddot{ }$           |  |      |  |
| LubeMethod3                                                                                                    | IS MEM166                                                 | $\ddot{ }$           |  |      |  |
| In this program, CNC Machine Parameter 178 has been<br>pre-defined as a bit mapped parameter that controls<br>$\cdot$<br>various aspects of the PLC program behavior.<br>The LubeNONC, SpindleNONC, and SpinRangeNONC bits can be used to flip<br>the respective switch input behavior between NO and NC. For example,<br>the lube fault is considered to be a NC input, i.e., if the switch is<br>electrically closed, then there is no fault. When the switch opens,<br>then this signals a fault. If the lube fault signal needs to be NO,<br>then the LubeNONC bit can be set. |                                                           |                      |  |      |  |
| The NoReverseSpindle bit is used to indicate whether the spindle<br>direction outputs should be reversed between high and low range.<br>The default behavior of this program is to reverse direction as this<br>convention follows a majority of the spindle gearing systems in use.                                                                                                    |                                                           |                      |  |      |  |
| LubeNONC                                                                                                    | IS MEM200 ; P178 Bit 0                                    |                      |  | (1)  |  |
| SpindleNONC                                                                                                    | IS MEM201 ; P178 Bit 1                                    |                      |  | (2)  |  |
| uP178Bit2                                                                                                    | IS MEM202 ; P178 Bit 2 (4)                                |                      |  |      |  |
| uP178Bit3                                                                                                    |                                                           |                      |  |      |  |
| uP178Bit4                                                                                                    | IS MEM203 ; P178 Bit 3 (8)<br>IS MEM204 ; P178 Bit 4 (16) |                      |  |      |  |
| uP178Bit5                                                                                                    | IS MEM205 ; P178 Bit 5 (32)                               |                      |  |      |  |
| uP178Bit6                                                                                                    | IS MEM206 ; P178 Bit 6                                    |                      |  | (64) |  |
|                                                                                                    |                                                           |                      |  |      |  |

NoReverseSpindle IS MEM207 ; P178 Bit 7 (128) uP178Bit8 IS MEM208 ; P178 Bit 8 (256) SpinRangeNONC IS MEM209 ; P178 Bit 9 (512) uP177Bit10 IS MEM210 ; P178 Bit 10 (1024) uP178Bit11 IS MEM211 ; P178 Bit 11 (2048) uP178Bit12 IS MEM212 ; P178 Bit 12 (4096) uP178Bit13 IS MEM213 ; P178 Bit 13 (8192) uP178Bit14 IS MEM214 ; P178 Bit 14 (16384) uP178Bit15 IS MEM215 ; P178 Bit 15 (32768) ; ;\*\*\*\*\*\*\*\*\*\*\*\*\*\*\*\*\*\*\*\*\*\*\*\*\*\*\*\*\*\*\*\*\*\*\*\*\*\*\*\*\*\*\*\*\*\*\*\*\*\*\*\*\*\*\*\*\*\*\*\*\*\*\*\*\*\*\*\*\*\*\*\*\*\* ; STAGE DEFINITIONS ;\*\*\*\*\*\*\*\*\*\*\*\*\*\*\*\*\*\*\*\*\*\*\*\*\*\*\*\*\*\*\*\*\*\*\*\*\*\*\*\*\*\*\*\*\*\*\*\*\*\*\*\*\*\*\*\*\*\*\*\*\*\*\*\*\*\*\*\*\*\*\*\*\*\* InitialStage IS STG1<br>
MainStage IS STG2 IS STG2 LoadCNC10Parameters IS STG3 Lubemonitor IS STG6 ;\*\*\*\*\*\*\*\*\*\*\*\*\*\*\*\*\*\*\*\*\*\*\*\*\*\*\*\*\*\*\*\*\*\*\*\*\*\*\*\*\*\*\*\*\*\*\*\*\*\*\*\*\*\*\*\*\*\*\*\*\*\*\*\*\*\*\*\*\*\*\*\* ; WORD DEFINITIONS ;\*\*\*\*\*\*\*\*\*\*\*\*\*\*\*\*\*\*\*\*\*\*\*\*\*\*\*\*\*\*\*\*\*\*\*\*\*\*\*\*\*\*\*\*\*\*\*\*\*\*\*\*\*\*\*\*\*\*\*\*\*\*\*\*\*\*\*\*\*\*\*\* LubeWord IS W12<br>
LubeOnTime IS W13 LubeOnTime LubeOffTime IS W14<br>
LubeOffX100 IS W15<br>
P178Bits IS W16 ;LubeOffX100 P178Bits IS W16<br>P177Bits IS W17 P177Bits<br>TotalTime IS W18 PresetTime IS W19 ;\*\*\*\*\*\*\*\*\*\*\*\*\*\*\*\*\*\*\*\*\*\*\*\*\*\*\*\*\*\*\*\*\*\*\*\*\*\*\*\*\*\*\*\*\*\*\*\*\*\*\*\*\*\*\*\*\*\*\*\*\*\*\*\*\*\*\*\*\*\*\*\*\*\*\* ; TIMER DEFINITIONS ;\*\*\*\*\*\*\*\*\*\*\*\*\*\*\*\*\*\*\*\*\*\*\*\*\*\*\*\*\*\*\*\*\*\*\*\*\*\*\*\*\*\*\*\*\*\*\*\*\*\*\*\*\*\*\*\*\*\*\*\*\*\*\*\*\*\*\*\*\*\*\*\*\*\*\* LubeOffT IS T2 AccumulatingTMR IS TMR3 LubeOnT IS T4 ;\*\*\*\*\*\*\*\*\*\*\*\*\*\*\*\*\*\*\*\*\*\*\*\*\*\*\*\*\*\*\*\*\*\*\*\*\*\*\*\*\*\*\*\*\*\*\*\*\*\*\*\*\*\*\*\*\*\*\*\*\*\*\*\*\*\*\*\*\*\*\*\*\*\*\* ; PD (One-Shot) DEFINITIONS ;\*\*\*\*\*\*\*\*\*\*\*\*\*\*\*\*\*\*\*\*\*\*\*\*\*\*\*\*\*\*\*\*\*\*\*\*\*\*\*\*\*\*\*\*\*\*\*\*\*\*\*\*\*\*\*\*\*\*\*\*\*\*\*\*\*\*\*\*\*\*\*\*\*\*\* CM\_1Shot IS PD1 ; Coolant Auto/Manual key pressed<br>
MK\_1Shot IS PD2 ; Mist coolant key pressed<br>
SD\_1Shot IS PD3 ; Spindle Direction<br>
BM\_1Shot IS PD4 ; Block Mode key pressed<br>
ATM\_1Shot IS PD5 ; Coolant Auto To Manual change MK\_1Shot IS PD2 ; Mist coolant key pressed SD 1Shot **IS PD3** ; Spindle Direction BM 1Shot IS PD4 ; Block Mode key pressed ATM\_1Shot IS PD5 ; Coolant Auto To Manual change ES\_1Shot IS PD6 ; E\_stop release M10\_1Shot IS PD7 ; M10 M11\_1Shot IS PD8 ; M11 FK 1Shot IS PD9 ; Flood BRK\_1Shot IS PD10 ; Aux1 ; ; Lube Timing Related One-Shots ; PR 1Shot **IS PD11** ; started CNC program running NPR\_1Shot IS PD12 ; stopped CNC program running OffTimerExpired IS PD13 ; OnTimerExpired ISPD14 ; ;\*\*\*\*\*\*\*\*\*\*\*\*\*\*\*\*\*\*\*\*\*\*\*\*\*\*\*\*\*\*\*\*\*\*\*\*\*\*\*\*\*\*\*\*\*\*\*\*\*\*\*\*\*\*\*\*\*\*\*\*\*\*\*\*\*\*\*\*\*\*\*\*\*\*\* ;\* PROGRAM START ;\*\*\*\*\*\*\*\*\*\*\*\*\*\*\*\*\*\*\*\*\*\*\*\*\*\*\*\*\*\*\*\*\*\*\*\*\*\*\*\*\*\*\*\*\*\*\*\*\*\*\*\*\*\*\*\*\*\*\*\*\*\*\*\*\*\*\*\*\*\*\*\*\*\*\* ;---------------- InitialStage ;---------------- ; InitialStage (STG1) is on at PLC initialization. ; Here we set PC\_PLC\_Running (MEM49) to indicate to

```
; the standard program that XPLC is being used also. 
; 
IF !ZERO THEN SET PC PLC Running,
                  SET LubeMonitor, 
                  SET LoadCNC10Parameters, 
                  JMP MainStage 
;--------------------- 
   LoadCNC10Parameters 
;--------------------- 
; 
 Here is where the processing of the pre-defined CNC
 Machine Parameters takes place. Note that this STG
 ; remains on so that changes to the CNC Machine 
 Parameters can take effect without rebooting.
; 
 ; Read the value from P179 in MMMSS format 
 and break it into separate MMM and SS parts
; 
 ; Remember that mathematical operations work 
 with integers. When dividing, there are no remainders
 and no explicit rounding up.
; 
; For example, 5 / 2 = 2, 100 / 99 = 1, 99 / 100 = 0
; 
  LubeWord = HHHMM
; HHHMM / 100 = HHH (LubeOffTime)<br>: HHH * 100 = HHH00 (LubeoOffTime); HHH * 100 = HHH00 (LubeOffTime * 100)
; 
; HHHMM (LubeWord) 
                   - HHH00 (LubeOffTime * 100)
; ------- 
                   ; = MM (LubeOnTime) 
; 
IF !ZERO THEN LP9 LubeWord, 
                  LubeOffTime = LubeWord / 100, 
                  LubeOnTime = LubeWord - LubeOffTime * 100 
; 
 ; Convert LubeOffTime to minutes 
 and LubeOnTime to seconds
 and set timer PRESET values
; 
 ; TMR values are in 0.01 second increments, i.e., 
; there are 100 of them in every second. 
; 
IF !ZERO THEN LubeOffTime = LubeOffTime * 100 * 60, 
                 \texttt{LubeOnTime} = \texttt{LubeOnTime} * 100,LubeOff = LubeOffLubeOnT = LubeOnTime
; 
; 
; Initialize Bit reversals according to param 178 
; Memory Bits 200-215 hold the values in parameter 178 
; 
  P178Bits P178Bits / 256
; FEDCBA9876543210 00000000FEDCBA98
; 
IF !ZERO THEN LP8 P178Bits, 
                  WTB P178Bits MEM200, 
                  P178Bits = P178Bits / 256, 
                  WTB P178Bits MEM208, 
                  LP7 P177Bits 
; 
 Set MEM bit to communicate with standard PLC whether
; the spindle range input is NO/NC and whether to Override faults. 
; 
IF SpinRangeNONC THEN (Range_reverse) 
IF P177Bits == 1 THEN (Fault Override)
```

```
PLC Programming Manual 
        Page 66
```
;----------------------------- LubeMonitor ;----------------------------- ; ; These Lube pumps are set by CNC10 Machine Parameter 179, where the value is between 0 - 65535 and is formatted as MMMSS ; Where MMM is the Off Time in minutes ; and SS is the On Time in seconds. ; If SS == 0 and MMM !=  $0$ , then Method 1 is used for control. ; If SS != 0 and MMM != 0, then Method 2 is used for control. ; If SS == 0 and MMM == 0, then Method 3 is used for control. ; ; METHOD 1 ; ; On the start of CNC\_program\_running, the lube pump turns on. ; The lube pump is turned off when E\_stop or a low lube condition exists or when a program has NOT been running for MMM minutes. ; This type of control is intended for lube pumps that have internal timers that either lube immediately when power is applied and then start timing, or for pumps that wait until power has been on for the set time before pumping. The former type of pump will run out of lube oil quickly on short jobs if lube is only applied while CNC\_program\_running. The latter type of pump will never lube on short job runs if lube power is is only applied while CNC\_program\_running. A short job is defined as one which completes in less time than the internal lube timer is set to. ; Example 1. The lube pump has a timer and it is set to lube every 30 minutes. Set Machine Parameter 179 = 3500. Note that this time (MMM) should be longer than the setting of the lube timer. ; METHOD 2 ; The lube turns on for SS seconds every MMM minutes. ; ; Example 2. To set the lube pump power to come on for 5 seconds every 10 minutes, set P179 = 1005. ; Example 3. To set the lube pump power to come on for 30 seconds every 2 hours, set  $P179 = 12030$ ; METHOD 3 ; The lube comes on whenever a program is being run ; (CNC\_program\_running is on). This includes MDI mode. ; ;; ; ; Set MEM bits to indicate the method used ; IF LubeOnTime == 0 & LubeOffTime != 0 THEN (LubeMethod1) IF LubeOnTime != 0 & LubeOffTime != 0 THEN (LubeMethod2) IF LubeOnTime == 0 & LubeOffTime == 0 THEN (LubeMethod3) IF Cnc\_program\_running THEN (PR\_1Shot) IF !CNC\_program\_running THEN (NPR\_1Shot) ; ; Here the accumulated time that a CNC program has been ; running is programmed. When the Accumulated time ; has reached the OffTime (MMM), then start the On timer.

```
; The Accumulated time is reset when the On timer expires. 
; 
IF NPR_1Shot THEN TotalTime = TotalTime + AccumulatingTMR 
IF CNC_program_running & !LubeOnT THEN (AccumulatingTMR) 
IF TotalTime + AccumulatingTMR > LubeOffTime THEN (LubeOnT), (LubeTimeExpired) 
IF LubeOnT THEN TotalTime = 0 
IF LubeTimeExpired THEN (OffTimerExpired) 
IF !LubeTimeExpired THEN (OnTimerExpired) 
; 
; 
; Turn the lube pump ON under one the following conditions: 
; 
 ; (1) the CNC program has started running and using Method 1 or Method3 
; (2) the OffTime is up and using Method2. 
;
IF (PR_1Shot & (LubeMethod1 | LubeMethod3)) | 
    (OffTimerExpired & LubeMethod2) THEN SET Lube 
; 
; 
; When lube is on, start keeping track of the off time 
  ; for use in Method 2. 
; 
IF Lube THEN (LubeOffT) 
; 
  Turn the lube pump OFF under one of these conditions:
; 
  ; (1) Method1 and the Off timer has expired and a 
    ; CNC program is not running. 
  (2) Method2 and the On timer expired.
  (3) Method3 and a CNC program is no longer running.
  (4) A low lube fault has occured.
  (5) E_stop is pressed.
; 
IF (LubeOffT & !CNC_Program_Running & LubeOnTime == 0 & LubeOffTime != 0) | 
    (OnTimerExpired & LubeOnTime != 0 & LubeOffTime != 0) | 
   (NPR 1Shot & LubeOffTime == 0) |
   (Lube Fault In XOR LUBENONC) | E_stop THEN RST Lube
;--------------- 
  MainStage 
;--------------- 
; 
;//////////////////// UNICONSOLE-2 XPLC SPINDLE CONTROL //////// 
IF !Man_Spin_Mode | !Already_run THEN (Auto_Spin_Mode) 
IF M3 \mid M4 THEN (AutoStart)
IF !AutoStart THEN (AutoStop) 
;-------------------------------------------------- 
; Select between auto and manual spindle mode 
;-------------------------------------------------- 
IF Spindle_Mode_Switch THEN (SD_1Shot) 
IF (SD_1Shot XOR Man_Spin_Mode) THEN (Man_Spin_Mode) 
;------------------------- 
; Start the spindle 
;------------------------- 
IF (Man_spin_mode & Spindle_start_key) | 
    (Auto spin mode & Autostart & !Spindle pause) THEN (Spin Start)
IF (Spin Start & !Probe not detected) THEN (Probe Fault)
;------------------------- 
; Pause the Spindle 
;------------------------- 
IF Auto_spin_mode & ((Spindle_pause & !Spindle_start_key & 
    CNC program running) | (!Spindle pause & Spindle stop key
     & Spindle_Enable)) THEN (Spindle_pause) 
;-------------------------
```

```
PLC Programming Manual 
        Page 68
```

```
; Stop the spindle 
;------------------------- 
IF Spindle_Stop_key | Stop | Limit_tripped | 
   (Auto spin mode & AutoStop) THEN (Spin Stop)
IF (Man spin mode & Spindle Dir key) THEN (Man spin dir)
IF (Auto_spin_mode & M4) | 
   (Man spin mode & Man spin dir) THEN (Spindle dir)
; 
; 
 The direction of the physical ouput is reversed if
 the NoReverseSpindle Bit is off and the Spindle_range_in is:
; 
   open (1) and SpinRangeNONC is RST (0)
              ; OR 
   ; closed (0) and SpinRangeNONO is SET (1) 
; 
 ; NoReverseSpindle and SpinRangeNONC are SET/RST 
 depending upon the value of P178 in CNC10 Machine Parameters.
; 
 Note that even if the spindle is NOT to be reversed in low range
 that the Spindle_range_in is needed by CNC10 to determine
 the correct speed to display on the screen.
; 
 ; Application Requirements: 
; 
 ; (1a) The spindle must reverse in low range. 
 (1b) The spindle must NOT reverse in low range.
; 
 (2a) There is a NC HI-LO switch connected to Spindle_range_in
 (2b) There is a NO HI-LO switch connected to Spindle_range_in
; 
 ; (3a) The HI-LO switch is tripped when the gear change lever (or switch) 
    is in the LO position.
 (3b) The HI-LO switch is tripped when the gear change lever (or switch)
    is in the HI position.
; 
 ; Application P178 Settings: 
; 
 (1a)NoReverseSpindle 0
 (1b)NoReverseSpindle 1
; 
 ; (2a & 3a) or (2b & 3b) 
  SpinRangeNONC 0
; 
 ; (2a & 3b) or (2b & 3a) 
  SpinRangeNONC 1
; 
IF Spindle dir ^ (!NoReverseSpindle &
      (Spindle_range_in ^ SpinRangeNONC)) THEN (Spindle_Dir_Out) 
IF (Spindle Enable | Spin start) & !Spin Stop &
   Probe not detected THEN (Spindle Enable)
IF !Spindle_Enable & !Tool_Release & !ZERO_speed THEN (Drawbar_Sol) 
;///////////// UNICONSOLE-2 XPLC COOLANT CONTROL ////////////////////////// 
;--------------------------------------------- 
; Toggle Auto Manual Coolant Mode 
;--------------------------------------------- 
IF Coolant mode switch THEN (CM 1Shot)
IF Auto Coolant_Mode ^ CM_1Shot OR ! Already run THEN (Auto Coolant Mode)
```
PLC Programming Manual Page 69

;

```
; Flood coolant control 
 Toggle flood coolant on and off if coolant mode is manual
 ; When switching from Auto to manual mode, turn off flood coolant 
; 
IF !Auto_Coolant_Mode THEN (ATM_1Shot) 
IF Flood key THEN (FK 1Shot)
IF (ManFlood ^ (!Auto Coolant Mode & FK 1Shot)) & !ATM_1Shot THEN (ManFlood)
IF !Stop & ((M8 & Auto Coolant Mode) | (ManFlood & !Auto Coolant Mode))
   THEN (Flood) 
; 
; Mist coolant control 
; Toggle mist coolant on and off if coolant mode is manual 
; When switching from Auto to manual mode, turn off mist coolant 
; 
IF Mist key THEN (MK 1Shot)
IF (ManMist ^ (!Auto<sup>-</sup>Coolant Mode & MK 1Shot)) & !ATM 1Shot THEN (ManMist)
IF !Stop & ((M7 & Auto Coolant Mode) | (ManMist & !Auto Coolant Mode))
    THEN (Mist) 
;//////////////////////////////////////////// 
; 
        FAULT HANDLING
; 
;//////////////////////////////////////////// 
; 
; If FLT is not zero, there is an internal error 
; in the execution of the XPLC program. 
; 
IF FLT != 0 THEN SET PLC Fault Out
; 
; If the lube is low set the lube alarm 
; 
IF (Lube_Fault_In ^ LUBENONC) | 
    (PC_Lube_Fault & !E_stop) THEN (PC_Lube_Fault) 
; 
; Check for tripped limits 
; 
IF (X_plus | X_minus | Y_plus | Y_minus | Z_plus | Z_minus) 
    THEN (Limit_tripped) 
; 
; 
 Set and clear spindle and servo faults
 The fault is latched and cleared when the fault
 signal is removed and E_stop is pressed.
; 
The &Already_run2 is used to screen out the intialization passes
 which may initially indicate a fault.
; 
IF ((!Spindle_ok ^ SpindleNONC) | 
    (Spindle_fault_out & !E_stop)) & Already_run2 
   THEN (PC Spindle Fault)
; 
 Check for PLC fault
 The fault is latched and cleared when the fault signal
; is cleared and E-stop is pressed. 
; 
IF (!PLC_OK | (PLC_fault_out & !E_stop)) & !Fault_Override 
   THEN (PLC Fault Out)
; 
; If there's a fault condition then Stop 
 ; A running program is not stopped because of 
 low lube. However, the error will occur as soon
; as the running job is stopped or completed. 
; 
IF PLC fault out | Spindle fault out | Drive fault out |
   (!CNC_program_running & Lubricant_low) THEN (Halt) 
IF (Halt | Fault) & !E stop THEN (Fault)
IF Fault | E stop | Coolant Fault THEN (PC Stop)
;
```

```
; Reset inverter (VFD) if there is a fault and the E_stop is pressed. 
; 
IF (!Spindle_ok XOR SpindleNONC) & E_stop THEN (VFD_reset) 
;///////////////////// SINGLE/BLOCK MODE CONTROL ////////////// 
; 
; Toggle between single/block mode 
; 
IF Block_mode_key THEN (BM_1Shot) 
IF (!PC_Block_mode & BM_1Shot & !CNC_program_running) |
   (PC_Block_mode & !BM_1Shot) 
 THEN (PC Block mode)
;////////////////////// AUTO SPINDLE BRAKE CONTROL ///////////// 
; 
; Set auto spindle brake mode 
; | !Already_run is used to turn on Auto Brake mode at initialization. 
; 
IF Brake_key THEN (BRK_1Shot) 
IF BRK 1Shot ^ Brake mode | !Already run THEN (Brake Mode)
IF Brake mode & !Spindle Enable THEN (Brake)
; 
; Keep these at the end of the Main Stage and in this order 
; These are used for power up conditions 
; 
IF Already_run THEN (Already_run2) 
IF Already run OR ! Already run THEN (Already run)
```
# **Application Examples**

All the examples in the standard manual can be converted to an XPLC program by identifying which bits the XPLC has control of and converting these lines of logic to XPLC format. The definition of plc bits should be the same in both the standard and XPLC program.

Remember the standard programs follow this pattern:

<*plc\_bit*> = <*boolean\_expression*>

To change it into an equivalent XPLC program statement, rewrite is as

```
IF <boolean_expression> THEN (<plc_bit>)
```
and convert any '/' (NOT) symbols to '!'.

As an example, the standard program

```
Brake_key_hit = Brake_key AND / Last_brake_key 
Last brake key = Brake key
Brake mode                 ( Brake mode XOR Brake key hit ) OR / Already run
Brake                                   Brake_mode AND / SpindleRelay
```
would be converted to the XPLC program:

```
IF Brake_key AND ! Last_brake_key \begin{array}{ccc} \text{TF} & \text{TFEN} & \text{(Brake\_key\_hit)} \\ \text{IF} & \text{Brake\_key} & \text{TFEN} & \text{(Last~brake\_key)} \end{array}THEN (Last brake key)
IF ( Brake_mode XOR Brake_key_hit ) OR ! Already_run THEN (Brake_mode) <br>IF Brake mode AND ! SpindleRelay THEN (Brake)
IF Brake mode AND ! SpindleRelay
```
## **Using an Aux key to toggle an output.**

Assume that for the base programs listed above that we wish to modify the programming so that the AUX2 key on the jog panel toggles a light that is connected to OUT6. We desire the AUX2 LED on the jog panel to be on when the light is on. In this case, we can make all the changes solely to the XPLC program as such:

### **Definitions**

LIGHT IS OUT6 AUX2\_KEY\_PRSSED IS PD50

#### Program

IF AUX\_2\_KEY THEN (AUX2\_KEY\_PRESSED) IF LIGHT  $^{\sim}$  AUX2 KEY PRESSED THEN (LIGHT), (PC AUX 2 LED)

# **Using an Aux key to momentarily turn on an ouput.**

Assume that in the example above, we wish the Light and LED to be on only while the AUX2 key is being pressed. Here is how it could be done:

#### Definitions

LIGHT IS OUT6

#### Program

IF AUX 2 KEY THEN (LIGHT), (PC AUX 2 LED)

# **Implementing a Hass Indexer**

A Haas Indexer can be can interfaced to a CNC system using one input, one output, and a custom M-code. The example will use an M12 custom M-function to perform the indexing operation. When the M12 command is executed in an M&G code program, OUT6 will turn on until the Haas Indexer finished signal (wired to INP6) closes

For this example, there is a need to change the standard PLC program so that the M12 command will be cancelled if for some reason the job stops running.

### Definitions

![](_page_71_Picture_118.jpeg)
### Program

IF M12 THEN (Indexer Out)

## Custom M12 (CNC10.M12)

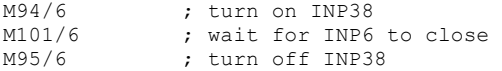

Standard PLC program changes

M12 = M12 AND CNC\_Program\_running

# **Adding an AUX key to the Haas Indexer example.**

This example will add to the above Haas Indexer example by allowing an AUX key to work the indexer. The AUX key indexing will work provided that a CNC job is not currently running.

In addition to the above XPLC program we need:

```
AUX1 HIT IS PD1
AUX1 KEY IS INP49
AUX_Index IS MEM20 
IF AUX1_KEY THEN (AUX1_HIT) 
IF AUX1 HIT & !CNC Program running THEN SET Aux Index
IF M12 | Aux_index THEN (Indexer_Out) 
IF !Index_finish | Stop THEN RST Aux_index
```
### **A Flashing Light**

The following example can be used to turn an output on and off at a certain frequency. We will assume a light is attached to this output. A memory bit will be used to turn on the flashing light.

LIGHT IS OUT1 DO\_FLASH IS MEM10 FLASH LIGHT IS STG2 IF DO\_FLASH THEN (FLASH\_LIGHT) ;--------------------- FLASH\_LIGHT ;--------------------- IF !T1 THEN T1=200, (T1) IF TMR1 < 100 THEN (LIGHT)

In this example, the LIGHT will be on for one second and off for one second.

## **Programming UP/DOWN counters**

While the XPLC language has no direct support for UP or DOWN counters, the same functionality can be achieved using the following programming. The basic technique is to use a one shot PD coil to increment or decrement a word memory location.

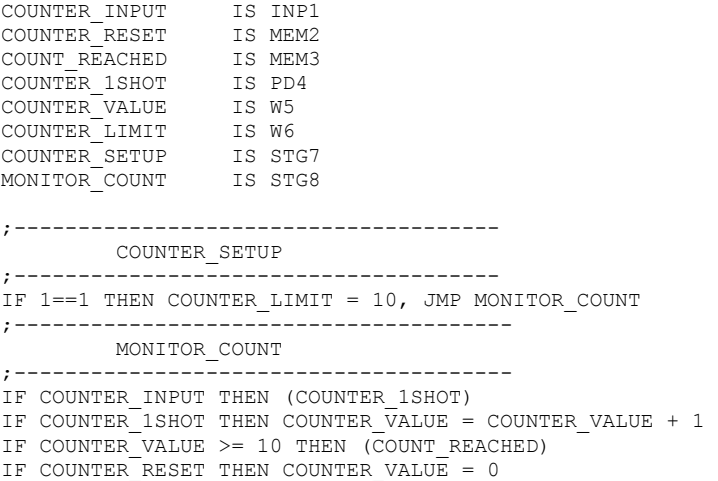

This example omits the need to turn on the COUNTER\_SETUP stage during program initialization. It also does not show how other parts of the program would respond to the COUNT\_REACHED.

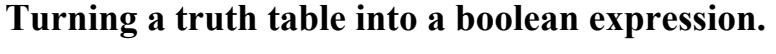

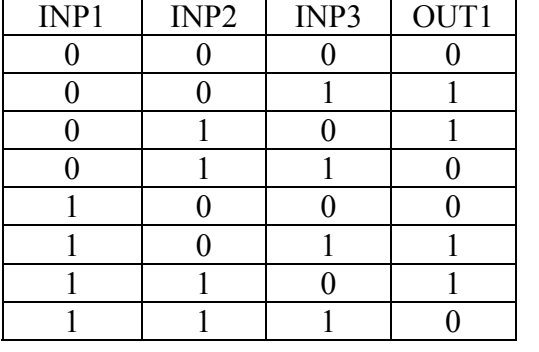

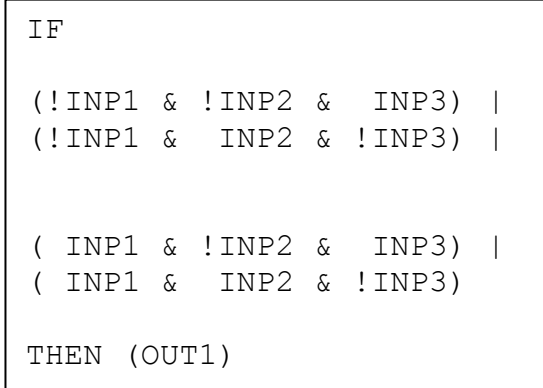

The example above shows a truth table and the boolean expression that would be used in a program to implement it. By close examination, one can see the pattern that emerges. Every row in the truth table where OUT1 is 1 becomes a line of logic that is OR'ed with the other rows where OUT1 is 1. Each row is the ANDing of each INP. If the truth table was a 0 for an INP, then in the boolean expression it would have a ! (NOT) preceding it.

In RLL, the above program would be written as such:

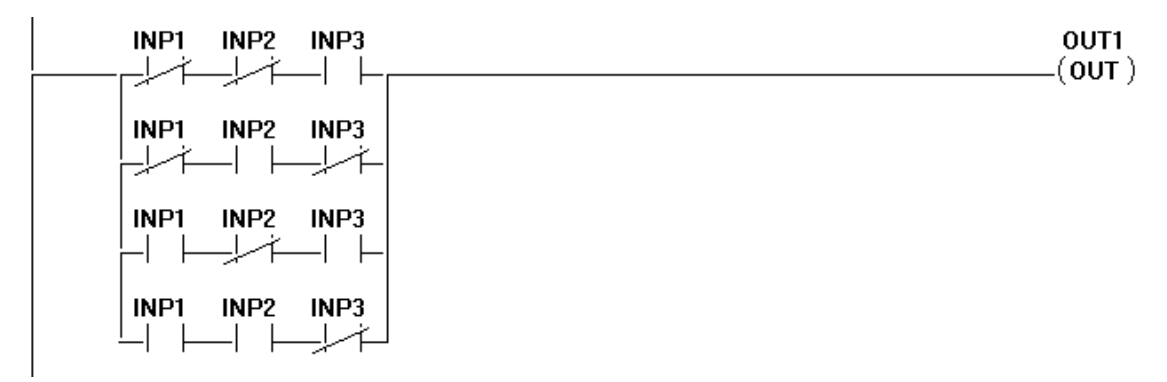

Turning a truth table into a boolean expression as above will often result in an expression that is more complex than it needs to be. There are techniques that can be used to simplify these expressions but they are beyond the scope of this manual. Note that this particular expression can be written as:

IF INP2 XOR INP3 THEN (OUT1)

TOOL\_INPUT1 IS INP1

That's right. In this example INP1 has no effect on the resulting logic.

# **Converting a series of inputs to a number.**

The conversion of a series of inputs into a useable number in a program is typically found when interfacing to an automatic tool changer.

For this example, suppose there are six inputs that represent a tool number and we wish to keep track of the current tool number. The inputs form a binary number.

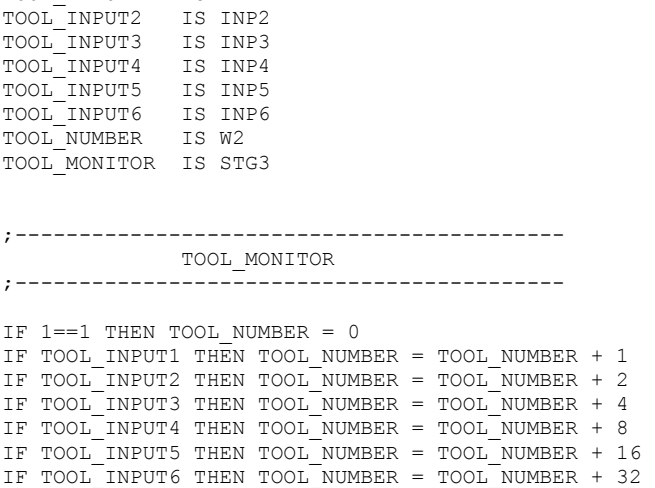

If the inputs were representing a BCD tool number then the last two lines in the TOOL\_MONITOR stage would be

IF TOOL\_INPUT5 THEN TOOL\_NUMBER = TOOL\_NUMBER + 10

PLC Programming Manual Page 75

IF TOOL INPUT6 THEN TOOL NUMBER = TOOL NUMBER + 20

Another consideration to take into account when using this technique is that PLC inputs are not received into the copy buffer in parallel from the hardware. In other words, they are received one at a time or one after another. If the snapshot of the inputs is taken in the middle of this updating, the calculated tool number will be wrong. For example: when changing from a 7 (0111 binary) to 8 (1000 binary), there are four inputs that have changed. If a pass of program execution happens before all four bits have been updated then the number will be calculated incorrectly. Whether this will actually be a problem depends upon other factors of the interface.

One method that can be used as a work-around to the above problem is to not allow the number to be updated unless it is within one of the last number calculated. For example, if the number is 3, do not change the number until it reaches 4, assuming the numbers were increasing.

# **Shortest Path Calculation for Circular Indexing**

Automatic tool changers typically consist of a certain number of tools arranged in a circular carousel as shown in the figure below. Often, the carousel can be indexed forward and reverse. The following example shows some programming that can be used for calculating the shortest distance and the direction to index.

This example will assume a motor connected to reversing contactors. The motor control will be through a SPST relay that acts as a motor on/off switch that is wired to a SPDT relay that is wired to the FWD/REV contacts of the reversing contactors. The example below assumes PLCIO2 hardware is being used. It is also assumed that there is a custom M6 program to send the tool number (with M107) and turn on INP38 to start the process.

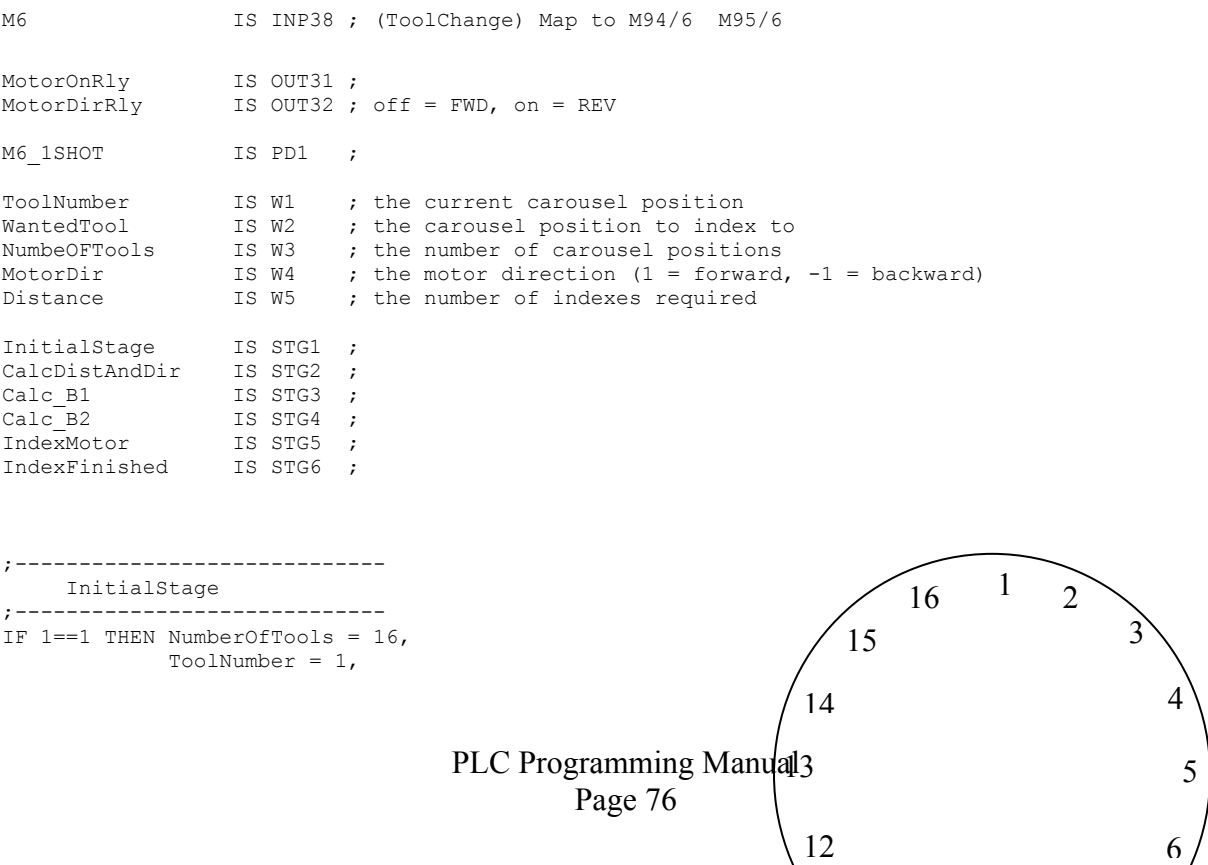

JMP MainStage

;----------------------------- MainStage ;----------------------------- IF M6 THEN (M6\_1SHOT) IF M6\_1SHOT THEN LDT WantedTool SET CalcDistAndDir ;----------------------------- CalcDistAndDir ;----------------------------- IF WantedTool == ToolNumber THEN JMP IndexFinished IF WantedTool > ToolNumber THEN Distance = WantedTool - ToolNumber, JMP Calc\_B1 IF ToolNumber > WantedTool THEN Distance = ToolNumber - WantedTool, JMP Calc\_B2 ;----------------------------- Calc\_B1 ;--------<del>-</del>-----------------------IF Distance <= NumberOfTools/2 THEN MotorDir = 1 IF Distance > NumberOfTools/2 THEN MotorDir =  $-1$ , Distance = NumberOfTools - Distance IF 1==1 THEN JMP IndexMotor ;----------------------------- Calc\_B2 ;----------------------------- IF Distance <= NumberOfTools/2 THEN MotorDir  $= -1$ IF Distance > NumberOfTools/2 THEN MotorDir = 1, Distance = NumberOfTools - Distance IF 1==1 THEN JMP IndexMotor ;----------------------------- IndexMotor ;----------------------------- ; ; It is assumed here that another stage is monitoring and updating ToolNumber ; IF 1==1 THEN (MotorOnRly) IF MotorDir < 0 THEN (MotorDirRly) IF ToolNumber == WantedTool THEN JMP IndexFinished ;----------------------------- IndexFinished ;----------------------------- ; ; At this point, the tool carousel has been indexed to the new location. ; There should be some handshaking with the custom M6 to signal the end of the process ; IF 1==1 THEN RST IndexFinished

# **Accumulating Timers**

Like counters, XPLC programs do not directly support accumulating timers. Accumulating timers are timers whose current value does not reset to zero if the timer input is false. Accumulating timers have a separate input that is used to reset the current value.

ATIMER\_INPUT IS INP1 ATIMER\_RESET IS INP2 ATIMER UP IS MEM20 INPUT\_OFF IS PD1 ACCUMTMR IS TMR1 ATIMER\_PRESET IS W1 TOTAL TIME IS W2 SUBTOTAL IS W3 ATIMER\_SETUP IS STG1 ATIMER\_MONITOR IS STG2 ;-------------------------------------- ATIMER\_SETUP ;-------------------------------------- IF 1==1 THEN ATIMER PRESET = 100 \* 60 \* 15, JMP ATIMER MONITOR ;-------------------------------------- ATIMER\_MONITOR ;-------------------------------------- IF !ATIMER\_INPUT THEN (INPUT\_OFF) IF INPUT OFF THEN SUBTOTAL = SUBTOTAL + ACCUMTMR IF ATIMER INPUT & !ATIMER RESET THEN (ACCUMTMR) IF ATIMER\_RESET THEN SUBTOTAL = 0 IF 1==1 THEN TOTAL\_TIME = SUBTOTAL + ACCUMTMR IF TOTAL TIME  $>=$  ATIMER PRESET THEN (ATIMER UP)

The example above programs a 15 minute accumulating timer. Whenever ATIMER\_INPUT is on, the timer will start timing. When ATIMER\_INPUT is off, the timing stops timing but the TOTAL\_TIME contains the accumulated time. If the TIMER\_RESET is on, the TOTAL\_TIME is reset. When the accumulating timer reaches the preset value (programmed above as 15 minutes), the ATIMER UP bit will be on.

### **Communication via CNC Machine Parameters**

CNC Machine Parameters 170-179 are passed to the PLC program when they are changed using G10 codes or when the parameters are saved. The value of these parameters can be read into XPLC word memory using the LP0 – LP9 commands.

IF 1==1 THEN LP0 W1 IF  $W1 == 1$  THEN (OUT1)

In the above program, if CNC Machine Parameter 170 was set to 1.0, then OUT1 would turn on.

In a G-code program, P170 could be turned on/off as such:

G10 P170 R1 ; turn on OUT1 G10 P170 R0 ; turn off OUT1 Note that when a G-code program is being run that the program is actually being parsed ahead of what is currently executing. Thus, if a line such as G10 P170 R1 were located near the end of the program, it could happen that the parameter change could take effect almost immediately after starting a job. The way to halt processing until a certain point is reached is to proceed it with a read of a PLC bit variable as such:

if #6001 ; do not parse the program any further than this line. G10 P170 R1 ; turn on OUT1

In this way, the parameter change will not occur until the G-code execution reaches this point. #6001 is a reference to INP1. It is possible to use other values as well.

A CNC Machine Parameter can also be used to bitmap values. Since the range of valid values in the Machine Parameters is 0-65535, a single parameter can be used to turn on and off up to sixteen different bits. Refer to the program BASEXPC1.SRC which demonstrates this technique and allows a CNC Machine Parameter to configure certain inputs to work with either normally open (NO) or normally closed (NC) switch inputs without having to rewrite the program.

# **Using more than 16 custom M-codes**

Custom M-codes usually involve using a combination of M94/M95 commands to turn on/off INP33-INP48. The PLC program will then look at INP33-INP48 to turn on/off an output. There is a problem, however, when more than 16 custom M-codes are required. Remember also that at least five are predefined for spindle, coolant, and clamp control. Presented below is a technique used to get more than 16. The basic idea is to use so many lines to form a binary M-code number and another to act as a strobe. Then the individual M-codes setup the binary number and then turn on a strobe. The following example outlines everything needed for 32 custom Mcodes, using just six of the INP33-INP48 bits.

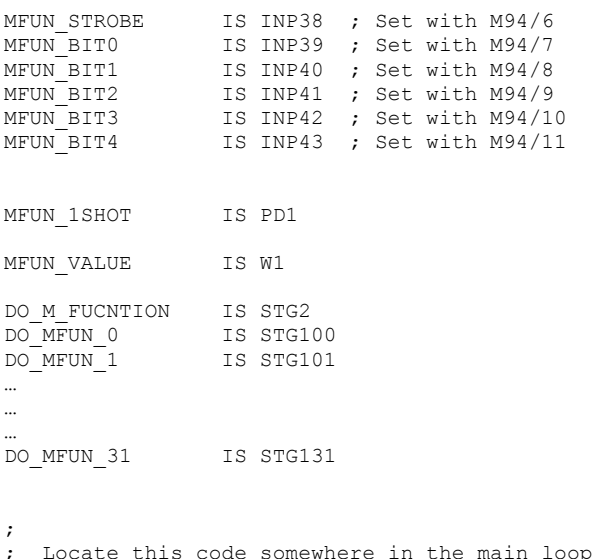

```
IF MFUN<sup>1SHOT</sup> THEN SET DO<sup>M</sup> FUCNTION
;---------------------- 
    DO_M_FUNCTION 
;---------------------- 
IF 1 == 1 THEN MFUN VALUE = 0
IF MFUN BITO THEN MFUN VALUE = MFUN VALUE + 1
IF MFUN_BIT1 THEN MFUN_VALUE = MFUN_VALUE + 2
IF MFUN_BIT2 THEN MFUN_VALUE = MFUN_VALUE + 4
IF MFUN_BIT3 THEN MFUN_VALUE = MFUN_VALUE + 8
IF MFUN BIT4 THEN MFUN VALUE = MFUN VALUE + 16
; 
; At this point MFUN_VALUE will be 0-31 
; 
IF MFUN_VALUE == 0 THEN JMP DO_MFUN_0 
IF MFUN_VALUE == 1 THEN JMP DO_MFUN_1 
IF MFUN_VALUE == 2 THEN JMP DO_MFUN_2
… 
… 
… 
IF MFUN_VALUE == 30 THEN JMP DO_MFUN_30 
IF MFUN VALUE == 31 THEN JMP DO MFUN 31
;------------------- 
    DO_MFUN_0 
;------------------- 
; 
; Place actions in here 
; 
;------------------- 
    DO_MFUN_1 
;------------------- 
; 
; Place actions in here 
; 
… 
… 
… 
;------------------- 
     DO_MFUN_31 
;------------------- 
; 
; Place actions in here
```
IF MFUN\_STROBE THEN (MFUN\_1SHOT)

The preceding program would be used with the following CNC10.M?? codes.

#### **CNC10.M00**

;

;

M95/7 ;\<br>M95/8 ;- $\longrightarrow$ Set up binary pattern 00000 M95/10 ;-/ M95/11 ;/  $M94/6$  ;<br>G4 P0.2 ; Trigger MFUN 1SHOT M95/6 ;

#### **CNC10.M01**

 $M94/7$  ;  $M95/8$  ;-\ M95/9 ;--> Set up binary pattern 00001  $M95/10$  ;-/<br> $M95/11$  ;/ M95/11 M94/6 **;**<br>G4 P0.2 **;** Trigger MFUN 1SHOT M95/6 ; … … …

### **CNC10.M31**

 $M94/7$  ; M94/8 ;-\ M94/9 ;--> Set up binary pattern 11111 M94/10 ;-/ M94/11 ;/ M94/6 **;**<br>G4 P0.2 **;** Trigger MFUN 1SHOT M95/6 ;

Note that the actual M-codes used would typically be ones that do not already have a pre-defined meaning. Some M functions that do not have pre-defined meanings in milling software are M12- M24, M27-M29, M31-M38, and M40-M90.

# **Another Way to Control Outputs in M&G code Programs**

Another technique that can be used to control PLC outputs from within an M&G code program is to combine the use of a bitmapped CNC Machine Parameter with appropriate subprograms.

Assume that CNC Machine Parameter 170 is used to hold the states of 16 individual bits. The XPLC program fragment below maps P170 into MEM100-MEM115 and then MEM100- MEM115 are used to control OUT1-OUT15, and OUT29. OUT16 was skipped because it is a PLC fault indicator and OUT17-OUT28 are reserved for 12-bit spindle speed.

```
IF 1 == 1 THEN LPO W1, \qquad \qquad ; Load P170 into W1
WTB W1 MEM100, ; Write the lower 8 bits to MEM100-MEM107
W1 = W1 / 256, ; Shift the upper 8 bits to the lower 8 bits
WTB W1 MEM108 ; Write the 8 bits to MEM108-MEM115
IF MEM100 THEN (OUT1) 
IF MEM101 THEN (OUT2) 
IF MEM102 THEN (OUT3) 
… 
… 
… 
IF MEM114 THEN (OUT15) 
IF MEM115 THEN (OUT29)
```
And in the NCFILES directory we have the following programs:

### SETBIT

```
if [44201 \mid 44202] goto 1 ; skip if doing search or backplot<br>if \#6001 ; wait until program execution rea
                                        ; wait until program execution reaches this point
G10 P170 R[#9170 or (2 \t{+} #B)] ; set the bit in P170
N1 ; end
```
# CLRBIT

```
if [44201 \mid 44202] goto 1 ; skip if doing search or backplot<br>is seen in the second parameter in the second in the second parameter in the second in the second in the second in the second in the second in the second in th
if #6001 in the summan of the secution reaches this point \boldsymbol{\mu}, wait until execution reaches this point
G10 P170 R[(#9170 and \sim (2 \land #B)) and 65535] ; clear the bit in P170
N1 ; end
```
Then the individual outputs can be turned on in M&G codes like this

G65 "SETBIT" B1 ; turn on OUT2

and turned off with

G65 "CLRBIT" B1 ; turn off OUT2

Here, B is a value from 0-15.

# **VOID Program Templates**

There are times when it is nice to experiment with PLC programming without having to worry about fault messages appearing on the screen. The standard PLC program below, VOID.SRC, is a program that can be used to eliminate all faults.

```
; * * * * * * * * * * * * * * * * * * * * * * * * * * * 
; * File: VOID.SRC 
; * Purpose: blank program for testing 
; * 
; * Notes: Forces all faults and stop bit off. 
; PLC_op_signal is forced to zero. 
; 
; * * * * * * * * * * * * * * * * * * * * * * * * * * * 
PLC fault out IS OUT16 ;
Lubricant low IS OUT63 ;
Drive fault out IS OUT64 ;
Spindle_fault_out IS OUT65 ; 
Stop IS OUT75 ;
PLC op signal IS OUT76 ;
PCPLC running IS MEM49 ;
zero ISMEM73;
;******************************* 
;* Program Start *
;******************************* 
;
```

```
; Ensure the Zero MEM bit is forced to zero 
; In case it had previously been set and the 
; system was not powered off. 
; 
Zero = Zero \& / Zero
; 
; Disable PLC, Lube, Spindle, and Axis Drive faults 
; 
PLC fault out = Zero
Lubricant_low = Zero 
Drive fault out = Zero
Spindle fault out = Zero
; 
; Prevent the stop bit from being set. Normally, 
; the Stop bit would be set by some other fault. 
; If a different plc program was running, it may have 
; set the fault. We clear the Stop bit here so that this 
; program can be compiled and installed without rebooting 
; being needed to clear the fault. 
; 
Stop = Zero; 
; Clear the PLC_op_signal so at startup CNC software does not "hangup" 
; with a "Waiting for PLC operation" in the message window 
; and then waiting for an <ESC> or <CANCEL>. 
; If PLC op signal is 1, then trying to enter MDI
; mode in CNC software will prevent the Block? prompt 
; from appearing and require the <ESC> or <CANCEL> 
; to be pressed a couple of times to return to normal display. 
; 
PLC op signal = Zero
;******************************* 
; End Program 
;*******************************
```
# **Troubleshooting and Debugging**

It is common during the development of programs to make errors. Errors can be viewed as either syntax errors or logic errors. Syntax errors are those errors that prevent a program from being compiled and are generally errors that are fixed easily. Logic errors are those errors that occur when a program behaves differently than expected.

# **Handling Syntax Errors**

Syntax errors are best handled by fixing them in the order that they are output when the program is compiled. While the compiler will output the line number in the program where it encountered an error, sometimes the error is actually caused by something that preceded the displayed line number. The point here is do not assume that there is always something wrong with the line the compiler displays.

# **Handling Logic Errors**

Logic errors are typically harder to find. It is possible that these types of errors are not discovered for months or even years.

There is a PLC bit watch display in the CNC software that can be toggled on and off using <ALT-I>. This will display the states of the bit numbers for INP1-INP80, OUT1-OUT80, MEM1-MEM80, and, if there is an XPLC program running, STG1-STG80. These bits can be watched to help determine the problem.

For bits that are outside the 1-80 range in the PLC debug display, it is usually best to set one of the lower MEM bits equal to that bit. For example, to monitor MEM200, write in the program:

```
IF MEM200 THEN (MEM35)
```
so that MEM200 can be monitored by viewing MEM35 in the watch display. The same techniques can also be used for monitoring timers, one-shots, or a complete boolean expression.

# **Common logic errors**

There are several common mistakes made that cause logic errors. One of these mistakes is to reference a bit in an output coil action twice in a program. For example,

LUBE\_FAULT IS INP1 LEVEL\_LOW IS INP2 RED LIGHT IS OUT1 IF LUBE\_FAULT THEN (RED\_LIGHT) … … … IF LEVEL\_LOW THEN (RED\_LIGHT)

In the above example program, it is desired to turn on a RED\_LIGHT whenever there is a LUBE FAULT or if the LEVEL LOW input was on. What happens when the program is executed is that the RED\_LIGHT is on only when LEVEL\_LOW is on. The RED\_LIGHT never comes on when the LUBE\_FAULT occurs. The reason is because the last statement that referenced RED\_LIGHT will overwrite any previous changes.

The way to find this error is to search through the program for all occurrences of the particular bit. In the example above, the search would be for all occurrences of RED\_LIGHT and OUT1. The reason to search for OUT1 is that it is possible it was referenced in the program without using the defined name, RED LIGHT. Note there is no rule that plc bits must be referenced by their previously defined names.

There is a couple of ways to solve the problem with the most obvious being by replacing the two lines that reference RED\_LIGHT with the following:

IF LUBE FAULT | LEVEL LOW THEN (RED LIGHT)

Now, the program will work as expected.

Another common mistake is forgetting that a program is continuously being executed. Consider a short example where we desire that when the AUX1 key is pressed, then an internal counter will be incremented so as to keep track of the number of times the AUX1 key was pressed.

AUX1\_KEY IS INP49<br>COUNTER IS W1  $COUNTER$ IF AUX1 KEY THEN COUNTER = COUNTER + 1

This program fragment would appear to work correctly but it does not. What happens is that COUNTER is incremented 256 times for every second the AUX1\_KEY is held down. The solution to this problem is to use a one-shot to trigger the incrementing of the counter, as such:

AUX1\_KEY IS INP49 AUX1\_1SHOT IS PD1 COUNTER IS W1 IF AUX1 KEY THEN (AUX1 1SHOT) IF AUX1\_1SHOT THEN COUNTER = COUNTER + 1

# **Compilation errors**

Many different errors can be displayed when trying to compile an XPLC program. The potential errors are listed below along with some brief source code examples that can cause them

## **General errors**

### "Memory error."

 This error is generated if there is not enough memory available to compile the program. It is not likely that this error will be displayed, but it can be purposely caused by generating a program that has many label statements in it, to exceed the limit that would be reached by defining every PLC token once.

### "Stack overflow!"

 Like the memory error, it is unlikely that this error will ever be displayed. However, it can be caused by very excessive nesting within expressions.

#### "Error opening file *filename*"

 This error is generated when XPLCCOMP cannot open a file named *filename*. It is most likely caused by specifying an input file that does not exist, but can also be caused by trying to open the .PLC file if it already exists and is a read-only file.

#### "Too many errors"

 This message is displayed after 19 errors have been generated and displayed on the screen. This error causes compilation to be stopped.

### "Malformed command line"

XPLCCOMP source file[.ext] [output\_file[.ext]]

 This error is generated when there are too many or too few arguments supplied when calling the program.

## **Syntax errors**

When errors related to the compilation process are encountered, they are displayed on the screen. The error logic used in the compiler reports only one error per line and does make a limited attempt to recover from errors, usually by discarding tokens until the next IF, THEN, or STG token is encountered. Errors are displayed in the following format:

Error Line (*line\_number*): *message* #*token\_string#*

*line* number is the line number of the XPLC source program in which the error occurred

*token\_string* is the sequence of characters that the compiler was looking at when the error occurred.

*message* is one of the messages described below.

"IF expected"

 This error is generated when the compiler expects to see the IF token, but it does not. A program such as:

 STG1 STG2 Error Line (2): IF expected #STG2#

"End of file expected"

 Despite the name of this message, this error is usually generated when the compiler does not find the start of a valid rung (an IF or STG token) and then assumes that the next token is the end of the file.

"*symbol* already defined."

This error is generated by defining a symbol more than once, such as in the program:

```
 X_LIMIT IS INP1
    X_LIMIT IS INP2
Error Line (2): X LIMIT already defined. #INP1#
```
"Invalid label statement"

 This error is typically seen when a label statement does not define a valid PLC bit token, such as:

```
 X_LIMIT IS WHATEVER
Error Line (1): Invalid label statement #WHATEVER#
```
"Undefined label *identifier*"

 This error happens when, during the compilation of the program, that an identifier has been found that has not been previously defined.

```
 IF LUBE_LOW THEN (OUT1)
Error Line (1): Undefined label LUBE LOW #LUBE LOW#
```
"STG expected"

 There are two cases in which this error will be displayed, both of which are demonstrated in the program below:

 StageOne IS INP1 StageOne IF INP1 THEN (OUT1) IF INP2 THEN JMP OUT2 Error Line (3): STG expected #IF# Error Line (4): STG expected #OUT2# Note that in the first case, the error is actually on line 2 but not recognized until line 3.

"THEN expected"

 This error is generated when the THEN token is omitted or when there is an error trying to parse a valid <*boolean\_expression*>. The program below demonstrates both cases.

```
IF INP2 == INP2 THEN (OUT1) IF INP1 & INP2 JMP STG
Error Line (1): THEN expected #==#
Error Line (2): THEN expected #JMP#
```
"= expected"

 IF INP1 THEN W1 Error Line  $(1)$ : = expected ## "W expected" IF INP1 THEN BCD OUT1 Error Line (1): W expected #OUT1# ") expected" IF INP1 THEN (OUT1 Error Line (1): ) expected ## IF (INP1 THEN (OUT1) Error Line (1): ) expected #THEN# "Expected OUT token" IF INP1 THEN WTB W1 INP50 Error Line (1): Expected OUT or MEM token #INP50# "Invalid action statement" IF INP1 THEN OUT1 Error Line (1): Invalid action statement #OUT1# "Invalid numerical expression" IF INP1 THEN  $W1 = W1 +$ Error Line (1): Invalid numerical expression ## "Relational operator expected" IF W1 AND INP1 THEN (OUT1) Error Line (1): Relational operator expected #AND# "One of INPn OUTn MEMn STGn expected" This error occurs if one of the expected tokens does not appear after the SET or RST command is parsed. IF INP1 THEN SET TMR1 Error Line (1): One of INPn OUTn MEMn STGn expected #TMR1# "One of INPn OUTn MEMn STGn PDn Tn TMRn expected" This error occurs after an initial '(' is parsed as part of an action to denote an output coil instruction but none of the expected tokens are found. IF INP1 THEN (W1) Error Line (1): One of INPn OUTn MEMn STGn PDn Tn TMRn expected #W1# "Line too long" This error occurs when a line exceeds 1024 characters in length. "Integer const too large" IF INP1 THEN W1 = 2147483647 IF INP2 THEN W2 = 2147483648 Error Line (2): Integer const too large #2147483648# "Integer constant overflow"

> PLC Programming Manual Page 88

 This error indicates that not only is an integer constant too large but also that it overflows what can be stored in a 32-bit unsigned integer.

 IF INP1 THEN W1 = 4294967295 IF INP2 THEN W2 = 4294967296 Error Line (1): Integer const too large #4294967295# Error Line (2): Integer constant overflow #4294967296#

#### "Token out of range"

 There are only 256 of each type of PLC token and they are numbered 1-256. Any value not inside this range causes this error.

```
 IF INP0 THEN (OUT1)
    IF INP256 THEN (OUT1)
    IF INP257 THEN (OUT1)
Error Line (1): Token out of range #INP0#
Error Line (3): Token out of range #INP257#
```
#### "Invalid identifier"

 This error is generated when an otherwise valid identifier ends in a character that cannot be part of a valid identifier.

 X\_LIMIT@ IS INP1 Error Line (1): Invalid identifier #X\_LIMIT@#

#### "Invalid character"

 Whenever a character is found that is not a part of the XPLCOMP language, this error message is generated. @HOME IS OUT2

Error Line (1): Invalid character #@HOME#

# **PLC Frequently Asked Questions**

These are some common questions regarding the interaction and use of the two PLC programs that are being used in CNC10 software versions 7.50 and above.

Q. Does this FAQ's have anything to do with KOYO PLCs?

A. No. It has nothing to do with the PLC Direct by Koyo or any software having to do with it.

Q. Do I need to set the PLC type to dual in the configuration screen?

A. No. That setting is for third party PLCs only. Generally this should be set to normal.

Q. What are the two PLC programs and where are they located?

A. One is CNC10.PLC which is located in the CNC10 directory or CNC10t directory for lathes, the other is PC.PLC and is located in the PLC directory. The CNC10.PLC file is the same file that has been used on our controls for all previous versions of CNC10 software. The PC.PLC file is a new PLC file with expanded capabilities.

Q. What's the difference between the two?

A. CNC10.PLC – This PLC file runs on the CPU7 / CPU9 motion control card. It is limited in size to 765 tokens (approximately 2,800 bytes). This file can control inputs 1-80, outputs 1-80, and memory bits 1-80. It is the only PLC file that is needed for the control to function.

PC.PLC – This PLC file runs on the PC. Its file size can be much larger than the CNC10 PLC file. It has features such as stages, times, counters, and one-shots. It also has access to 255 inputs, outputs, and memory bits although there are only 80 physical inputs and outputs. With versions 8.10 and above, it can also have parameters passed to it such as number of tools in a tool changer. To use this PLC program memory bit 49 needs to be set to a 1. This tells the motion control card that the PC.PLC program will be controlling outputs 1-48, 81-255 and memory bits 1-255. Note that even though the PLC program has access to all outputs and inputs it can only write to outputs 1-48 and 81-255.

Q. How do I compile the PLC files?

A. The PLC programs use different formats and therefore need different compilers in order to work. The CNC10 PLC program uses PLCCOMP and the PC PLC program uses XPLCCOMP. Typical usage is as follows:

PLCCOMP [source file] [destination file] destination file = c:\CNC10\CNC10.plc

 $XPLCCOMP$  [source file] [destination file] destination file = c:\plc\pc.plc

Q. Why is there a need for two PLC programs?

A. The answer is the features in the new PLC program are useful in tool changer and custom applications, but the new PLC program doesn't have access to all of the I/O so the CNC10 PLC program needs to be there to control those I/O. A minimal PLC program for the CNC10 can be made by echoing memory bits to the outputs you need to control. Then you can control those memory bits in the PC PLC program thus making it possible to control virtually everything needed in the PC PLC program.

Q. Do I have to use both PLC programs?

A. No. You only need to use the CNC10 PLC program. Just make sure that you don't have a file called PC.PLC in your PLC directory.

Q. Do I need to have a PLCIO2 to use the new PLC program?

A. No. It can be used with any of our current PLCs: RTK2, PLC15/15, PLC3/3, Servo3IO, PLCIO2. It's just that the PLC programs will be limited to the physical I/O available on that PLC.

Q. What would happen if I set MEM49 and didn't use the PC.PLC program?

A. The motion control card would give up control of the outputs and memory locations and since there wouldn't be a PC PLC program running no outputs would ever turn on.

Q. Can I just use the PC side PLC program?

A. No. At this time there are still compatibility issues that make it necessary to have the CNC10 PLC program.

Q. How do I find out if my system is running both PLC programs?

A. To find this out all you need to do is look in the PLC directory. If there is a file called PC.PLC then your system is running both.

Q. How do I find out what source code was used to compile the PLC programs?

A. To do this you need to edit both the CNC10.PLC file in the CNC10 directory and the PC.PLC file in the PLC directory. At the top of each, there is a header that lists the name of the source code that each one was compiled from.

Q. Is there more information available about the PLC programs?

A. Yes. There is documentation on how to use both types of PLC programs within this chapter.